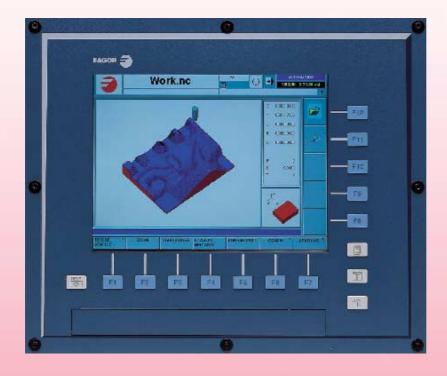

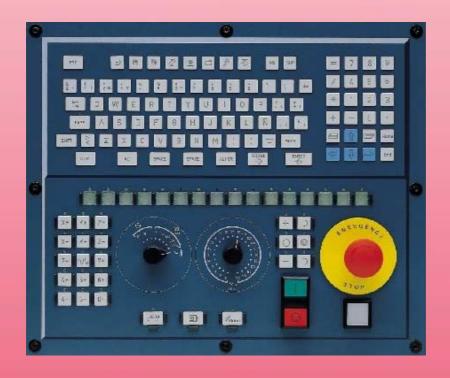

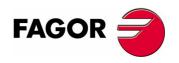

**REF. 0501** 

# **HARDWARE CONFIGURATION**

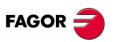

Unauthorized copying or distributing of this software is prohibited.

All rights reserved. No part of this documentation may be transmitted, transcribed, stored in a backup device or translated into another language without Fagor Automation's consent.

Microsoft® and Windows® are registered trademarks of Microsoft Corporation, U.S.A.

# PRELIMINARY WARNINGS

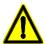

#### MACHINE SAFETY

It is up to the machine manufacturer to make sure that the safety of the machine is enabled in order to prevent personal injury and damage to the CNC or to the products connected to it.

On start-up and while validating CNC parameters, it checks the status of the following safety elements:

- · Feedback alarm for analog axes.
- · Software limits for analog and sercos linear axes.
- Following error monitoring for analog and sercos axes (except the spindle) both at the CNC and at the drives.
- · Tendency test on analog axes.

If any of them is disabled, the CNC shows a warning message and it must be enabled to guarantee a safe working environment.

FAGOR AUTOMATION shall not be held responsible for any personal injuries or physical damage caused or suffered by the CNC resulting from any of the safety elements being disabled.

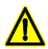

#### HARDWARE EXPANSIONS

FAGOR AUTOMATION shall not be held responsible for any personal injuries or physical damage caused or suffered by the CNC resulting from any hardware manipulation by personnel unauthorized by Fagor Automation.

If the CNC hardware is modified by personnel unauthorized by Fagor Automation, it will no longer be under warranty.

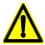

#### COMPUTER VIRUSES

FAGOR AUTOMATION guarantees that the software installed contains no computer viruses. It is up to the user to keep the unit virus free in order to guarantee its proper operation.

Computer viruses at the CNC may cause it to malfunction. An antivirus software is highly recommended if the CNC is connected directly to another PC, it is part of a computer network or floppy disks or other computer media is used to transmit data.

FAGOR AUTOMATION shall not be held responsible for any personal injuries or physical damage caused or suffered by the CNC due a computer virus in the system.

If a computer virus is found in the system, the unit will no longer be under warranty.

# **INDEX**

| 1            | CNC structure                                                                      |          |
|--------------|------------------------------------------------------------------------------------|----------|
| 1.1<br>1.2   | Possible configurations                                                            |          |
| 2            | Heat dissipation. Central unit (cpu) enclosure                                     |          |
| 3            | PCI central unit.                                                                  |          |
| 3.1          | PCI. Dimensions                                                                    |          |
| 3.2          | PCI. Technical characteristics                                                     | _        |
| 3.3          | PCI. Characteristics of the enclosure                                              |          |
| 3.4          | PCI. Elements (connectors)                                                         | 17       |
| 3.5          | PCI. CAN and Sercos® communications board                                          | 18       |
| 3.6          | PCI. CPU board connectors                                                          |          |
| 3.7          | PCI. Relay for the emergency chain                                                 |          |
| 4            | PC104 central unit. General description                                            |          |
| 4.1          | PC104. Dimensions of the central unit without monitor                              |          |
| 4.2          | PC104. Technical characteristics                                                   |          |
| 4.3          | PC104. Characteristics of the enclosure                                            |          |
| 4.4<br>4.5   | PC104. Elements (connectors)                                                       |          |
| 4.6          | PC104. Power supply and battery                                                    |          |
| 4.7          | PC104. CPU board connectors                                                        |          |
| 4.8          | PC104. Connectors for a floppy disk drive or IDE                                   |          |
| 4.9          | PC104. Relay for the emergency chain                                               |          |
| 5            | PC-104 central unit with LCD-10 monitor                                            |          |
| 5.1          | LCD-10. Dimensions                                                                 |          |
| 5.2          | LCD-10. Characteristics of the enclosure                                           |          |
| 6            | PC-104 central unit with LCD-10K monitor                                           |          |
| 6.1          | LCD-10K. Dimensions.                                                               |          |
| 6.2          | LCD-10K. Characteristics of the enclosure                                          |          |
| 6.3          | LCD-10K. Elements (connectors)                                                     |          |
| 7            | PC-104 central unit with LCD-12 monitor.                                           | 43       |
| 7.1          | LCD-12. Dimensions                                                                 |          |
| 7.2          | LCD-12. Characteristics of the enclosure                                           | 45       |
| 7.3          | LCD-12. Elements (connectors)                                                      | 46       |
| 8            | Set of keyboard and operator panel (OP-Panel-H/E)                                  | 47       |
| 8.1          | Dimensions                                                                         |          |
| 8.2          | Technical characteristics                                                          | 49       |
| 8.3          | Securing characteristics                                                           |          |
| 8.4          | Elements                                                                           |          |
| 9            | Keyboard (Key Board Panel H)                                                       | 52       |
| 9.1          | Dimensions                                                                         |          |
| 9.2          | Technical characteristics                                                          |          |
| 9.3          | Securing characteristics                                                           |          |
| 9.4          | Elements                                                                           |          |
| 10           | Operator panel (Jog panel)                                                         |          |
| 10.1         | Dimensions                                                                         |          |
| 10.2<br>10.3 | Technical characteristics                                                          |          |
| 10.3         | Securing characteristics                                                           |          |
| _            |                                                                                    |          |
| 11<br>11.1   | "Handwheel + E-stop button" module"  "Handwheel + E-stop button" module dimensions |          |
|              | •                                                                                  |          |
| 12<br>12.1   | Mouse module                                                                       |          |
|              |                                                                                    |          |
| 13           | Floppy disk drive.                                                                 |          |
| 13.1<br>13.2 | Floppy disk drive dimensions                                                       | 67<br>68 |

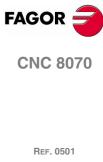

| 14   | Emergency battery                    | 69 |
|------|--------------------------------------|----|
| 14.1 | Battery dimensions                   |    |
| 14.2 | Elements (connectors)                | 71 |
| 15   | Remote modules                       | 72 |
| 15.1 | Consumption of the remote modules    | 74 |
| 15.2 | Power Supply                         | 75 |
| 15.3 | Digital inputs and outputs           |    |
| 15.4 | Analog inputs and outputs            | 79 |
| 15.5 | Counters                             | 80 |
| 16   | CAN connection                       | 81 |
| 16.1 | Module identification and connection | 82 |
| 17   | Sercos® Connection                   | 85 |
| 17.1 | Module identification and connection | 86 |
| 17.2 | Data exchange via Sercos®            |    |
| 18   | Overall connection                   | 88 |

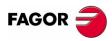

**CNC 8070** 

The CNC is ready to be used in industrial environments especially on milling machines, lathes, etc.

It allows controlling the machine movements and devices.

#### **Technical information**

Refer to this manual for technical information about the CNC hardware.

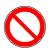

Do not get into the inside of the unit. Only personnel authorized by Fagor Automation may manipulate the inside of this module.

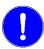

Install the CNC away from coolants, chemical products, etc. that could damage it.

Place the power supply breaker easily accessible and at distance between 0.7 m (2 ft) and 1.7 m (5 ft 7") from the floor.

The external 24 Vdc power supply must be stabilized.

#### Safety conditions

In order to avoid personal injuries and damage to this product or to those connected to it, read carefully the section on safety conditions in the introduction to this manual.

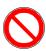

Do not handle the connectors with the unit connected to AC power. Before doing it, make sure that the unit is disconnected.

#### Start-up

Before starting the CNC up, read the indications of this chapter of the manual.

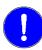

Check that the machine where this CNC is installed meets the directive 89/392/CEE.

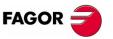

8070 CNC

# **CPU (Central Unit) / Monitor**

The central unit is located on the rear of the monitor. There are 10" and 12" LCD monitors depending on the type of central unit.

|                                | PCI                                                  | PC104                                                    |
|--------------------------------|------------------------------------------------------|----------------------------------------------------------|
| Dimensions (without monitor)   | (294 x 206 x 117.5) mm<br>(11.57 x 8.11 x 4.62) inch | (376.5 x 280 x 121.75) mm<br>(14.82 x 11.02 x 4.79) inch |
| Monitor size                   | 12" LCD                                              | 10" LCD<br>12" LCD<br>Without monitor                    |
| HD                             | Yes                                                  | Yes                                                      |
| Compact flash                  | No                                                   | Option                                                   |
| Battery for emergency turn-off | No                                                   | Option                                                   |
| Ethernet                       | T base 10/100Mhz                                     | T base 10/100Mhz                                         |
| Modem / Fax                    | 56K                                                  | 56K                                                      |
| USB ports                      | No                                                   | 2                                                        |
| Battery of the CMOS            | CR2032                                               | CR2450 (access from the outside)                         |

The PC104 central unit is available without monitor, thus being possible to install it remotely. A standard off-the-shelf VGA monitor may be used. In this case, the maximum cable length is 10 meters.

#### Keyboard and operator panel

The keyboard and the operator panel may go separately or integrated into a single keyboard-operator-panel.

The keyboard and the operator panel may also be integrated into the monitor.

#### **Peripherals**

Such as floppy disk drives, CD-ROM drive or mouse. They may be connected to the CNC through specific cables.

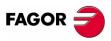

8070 CNC

#### 1.1 Possible configurations

#### **Basic hardware**

The hardware elements described in this manual are identified as follows.

PCI PCI central unit.
PC104 PC104 central unit.
LCD-10 10" LCD monitor.

LCD-10K 10" LCD monitor with integrated keyboard and operator panel.

LCD-12 12" LCD monitor.

OP-Panel-H/E Keyboard with integrated operator panel. Available either with an

electronic handwheel (OP-Panel-H) or with an emergency stop button

(OP-Panel-E).

Key Board Panel H Keyboard.

Jog Panel Operator panel.

#### **Additional hardware**

- "E-stop + handwheel" unit.
- · Mouse unit.
- Floppy disk drive.

#### **Emergency battery**

Optional when having a PC104 central unit.

It ensures proper operation of the CNC when there is a mains outage. In those cases, the CNC stops the machine and the CNC turns off in a controlled manner.

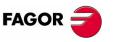

8070 CNC

The central unit offers access from the front panel to the floppy disk drive and to the connectors for the keyboard and the mouse through a PS-2 connector.

The keyboard and the operator panel are a single module. The operator panel may have either an emergency button (E-stop) or a handwheel.

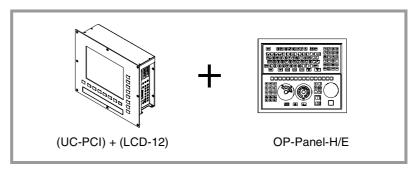

For further information about the central unit and the monitor, refer to section "3 PCI central unit." For further information about the keyboard, refer to section "8 Set of keyboard and operator panel (OP-Panel-H/E)".

#### **Basic connection**

- The CAN bus is used to connect the various elements that make up the CNC.
- The Sercos® bus is used to communicate with FAGOR drives. It is also possible to communicate with analog drives using the CAN bus.

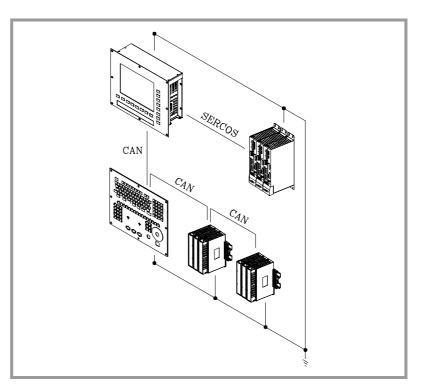

Remember that the ground terminals of all the elements making up the system must be connected to a single ground point.

**CNC** structure

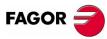

8070 CNC

# CNC structure

# (UC-PC104) + (LCD-12) + (OP-Panel-H/E)

The keyboard and the operator panel are a single module. The operator panel may have either an emergency button (E-stop) or a handwheel.

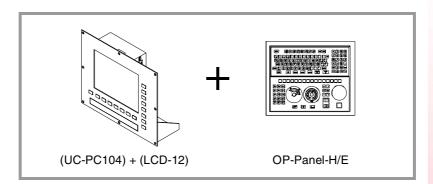

For further information about the central unit and the monitor, refer to section "7 PC-104 central unit with LCD-12 monitor" For further information about the keyboard and the operator panel, refer to section "8 Set of keyboard and operator panel (OP-Panel-H/E)".

#### **Basic connection**

- The CAN bus is used to connect the various elements that make up the CNC.
- The Sercos® bus is used to communicate with FAGOR drives. It is also possible to communicate with analog drives using the CAN bus.

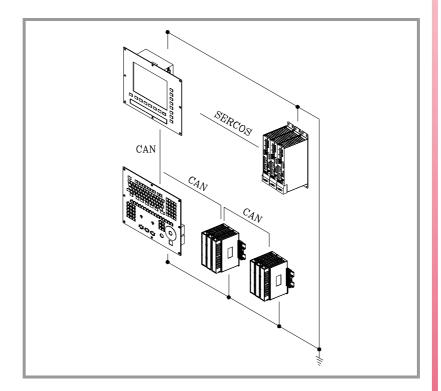

Remember that the ground terminals of all the elements making up the system must be connected to a single ground point.

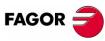

8070 CNC

# (UC-PC104) + (LCD-10) + (Key Board Panel H) + (Jog Panel)

The keyboard and the operator panel are independent modules.

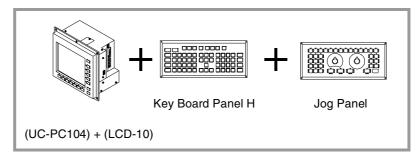

For further information about the central unit and the monitor, refer to section "5 PC-104 central unit with LCD-10 monitor" For further information about the keyboard, refer to section "9 Keyboard (Key Board Panel H)". For further information about the operator panel, refer to section "10 Operator panel (Jog panel)".

#### **Basic connection**

- ☐ The keyboard is connected through the PS-2 port. The CAN bus is used to connect the rest of the elements that configure the CNC.
- The Sercos® bus is used to communicate with FAGOR drives. It is also possible to communicate with analog drives using the CAN bus.

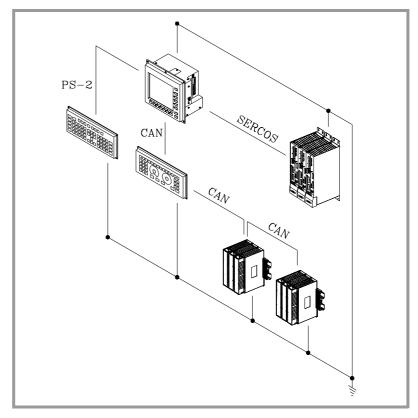

Remember that the ground terminals of all the elements making up the system must be connected to a single ground point.

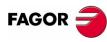

8070 CNC

# $\overline{(UC-PC104) + (LCD-10K)}$

The keyboard and the operator panel are integrated into the monitor.

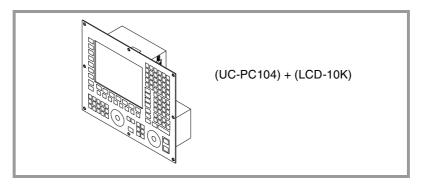

For further information about the central unit and the monitor, refer to section "6 PC-104 central unit with LCD-10K monitor"

#### **Basic connection**

- ☐ The CAN bus is used to connect the various elements that make up the CNC.
- ☐ The Sercos<sup>®</sup> bus is used to communicate with FAGOR drives. It is also possible to communicate with analog drives using the CAN bus.

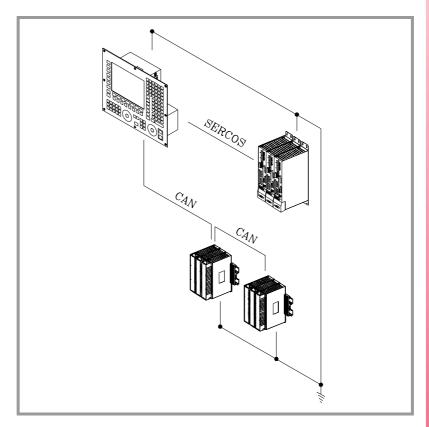

Remember that the ground terminals of all the elements making up the system must be connected to a single ground point.

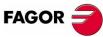

8070 CNC

### 1.2 Additional hardware

Emergency battery.

See "14 Emergency battery"

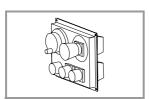

Emergency button and handwheel.

See "11 "Handwheel + E-stop button" module".

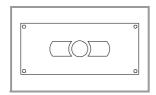

Mouse.

See "12 Mouse module".

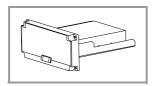

Floppy disk drive.

See "13 Floppy disk drive.".

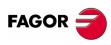

8070 CNC

### 2 Heat dissipation. Central unit (cpu) enclosure

The working temperature of the central unit enclosure must not exceed 45°C (113°F). To ensure that it does not exceed this temperature, the enclosure must meet the following requirements:

- Have enough surface inside to evacuate the heat generated inside and keep the ambient conditions within the working temperature range.
- Respect the minimum distances recommended between the enclosure walls and the central unit. See "3.3 PCI. Characteristics of the enclosure". See "4.3 PC104. Characteristics of the enclosure".

#### Calculation of the surface needed for heat dissipation

The expressions have been obtained for an enclosure having a 2 mm wall and made out of aluminum. When using internal ventilation, the fan must be located 30 mm off the bottom.

To calculate the total surface required for the enclosure, in order to dissipate the heat generated in it, the following data must be considered.

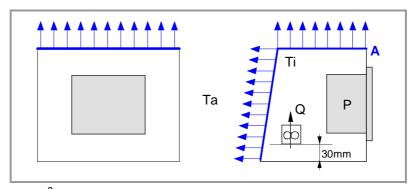

- A (m<sup>2</sup>) Required total surface.
- P (W) Total power dissipated by all the elements that generate heat inside the enclosure, including the power supply and the fan, if there is one.
- Ta (°C) Ambient temperature (outside the enclosure).
- Ti (°C) Temperature inside the enclosure.
- Δt (°C) Temperature difference (Ti-Ta).
- Q (m<sup>3</sup>/h) Air flow supplied by the fan, if there is one.

#### **Dissipating surface**

Only surfaces dissipating heat by convection will be considered, the top and the rear of the enclosure. The rest of the surfaces are not to be considered when calculating the total surface.

#### Power dissipated by the CNC

The maximum power dissipated by the central unit PCI and PC104 are  $100\,$  watts.

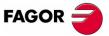

8070 CNC

# Heat dissipation by natural convection

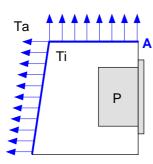

Unpainted surface.

$$A = \frac{P}{5 \cdot \Delta T}$$

Surface with smooth metallic enamel.

$$A = \frac{P}{5.7 \cdot \Delta T}$$

# Heat dissipation by forced convection with internal fan

Fan whose air flow  $Q = 13.6 \text{ m}^3/\text{h}$  facing down.

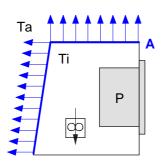

Unpainted surface.

$$A = \frac{P}{5.6 \cdot \Delta T}$$

Surface with smooth metallic enamel.

$$A = \frac{P}{7.6 \cdot \Delta T}$$

Fan whose air flow  $Q = 13.6 \text{ m}^3/\text{h}$  facing up.

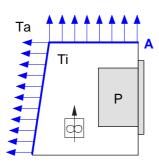

Unpainted surface.

$$A = \frac{P}{5.8 \cdot \Delta T}$$

# Fan whose air flow $Q = 30 \text{ m}^3/\text{h}$ facing down.

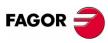

8070 CNC

Ref. 0501

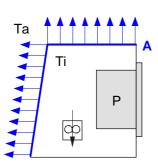

Unpainted surface.

$$A = \frac{P}{6,75 \cdot \Delta T}$$

Surface with smooth metallic enamel.

$$A = \frac{P}{9.1 \cdot \Delta T}$$

# Heat dissipation. Central unit (cpu) enclosure

#### Fan whose air flow $Q = 102 \text{ m}^3/\text{h}$ facing down.

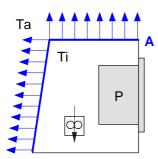

Unpainted surface.

$$A = \frac{P}{7.5 \cdot \Delta T}$$

Surface with smooth metallic enamel.

$$A = \frac{P}{9.8 \cdot \Delta T}$$

# Heat dissipation by air flow to the outside using a fan

Heat dissipation by forced convection with hot air flow to the outside using a fan and ambient air intake through the holes located at the bottom of the enclosure.

For this case, the volume of air flow is calculated necessary to evacuate the heat generated inside the enclosure. The fan's air flow is calculated according to the power dissipated by the CNC and the fan itself as well as the inside and outside temperatures.

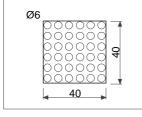

Unpainted surface.

$$V = \frac{3.8 \cdot P}{\Delta T}$$

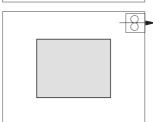

Bear in mind that this air flow through the unit extracts hot air to the outside, but it allows dirt into the enclosure. Thus, a filter should be installed to maintain the ambient conditions allowed.

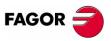

8070 CNC

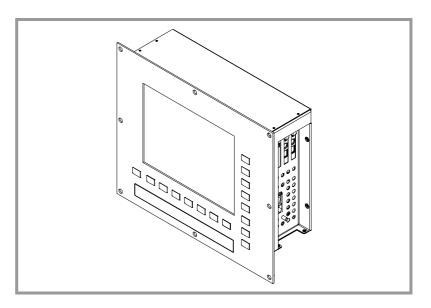

#### **Monitor**

12.1" LCD monitor (18-bit color). Resolution 800x600.

#### **Description**

It has the following elements:

- 3.5" floppy disk drive.
- It may be accessed from the front panel for peripherals.
- CAN and Sercos® communications board.
- Board for connecting to Ethernet and peripherals (PC-compatible keyboard, mouse with PS-2 connector and PC monitor).
- It is possible to connect a PC-compatible keyboard or mouse using a PS-2 connector from the front panel.

#### **Power supply**

Universal AC power supply. Connect it through a separate shielded 110 VA transformer with an output voltage between 84Vac and 264 Vac.

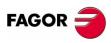

8070 CNC

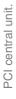

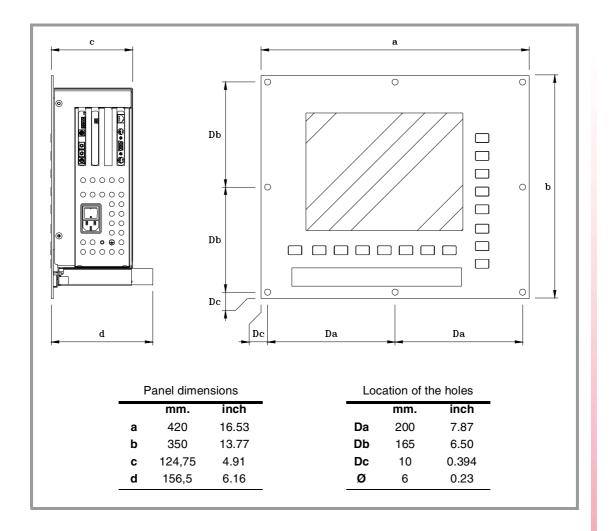

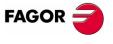

8070 CNC

# Electrical characteristics

☐ Universal AC power supply.

Connect it through a separate shielded 110 VA transformer with an output voltage between 84Vac and 264 Vac.

■ Mains frequency:

50 - 60 Hz  $\pm 1\%$  and  $\pm 2\%$  for very short periods.

■ Power outages:

Meets the EN 61000-4-11 regulation. It can withstand microsurges of up to 10 milliseconds at 50 Hz starting at 0° and 180° (two polarities, positive and negative).

■ Harmonic distortion:

Less than 10% of the total rms voltage between conductors under power (sum of the 2nd and 5th harmonics).

#### **Vibrations**

■ Operating:

10-57 Hz with an amplitude of 0.0375 mm at constant speed.

57-200 Hz with 0.5g of constant acceleration.

- □ Packaging: Meets EN 60068-2-32 standard
- ☐ Free fall packaged according to Fagor regulations: 0.5 meters.

#### **Ambient conditions**

- Relative humidity: 5-85% without condensation.
- □ Work temperature: 5-40°C with an average lower than 35°C.
- □ Storage temperature: Between -25°C and +70°C (77°F and 158°F).
- Maximum work altitude: Meets the IEC 1131-2 standard.

#### **Degree of protection**

- ☐ Front panel: It meets the protection standard IP54.
- ☐ Rear panel: It meets the protection standard IP 2X.
- ☐ Accessible parts inside: It meets the protection standard IP 1X.

The machine manufacturer must comply with the EN 60204-1 (IEC-204-1) regulation regarding electrical shocks in case of defective input/output pins with external power supply when not plugging this connector before turning the power supply on.

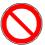

This unit MUST NOT be opened by unauthorized personnel. Only personnel authorized by Fagor Automation may manipulate the inside of this module.

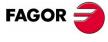

8070 CNC

#### 3.3 PCI. Characteristics of the enclosure

## Securing the unit

The central unit must be installed in a proper enclosure that may be located on the machine or on an external support. To insert the unit into the enclosure, it must have a big enough hole to allow to insert it easily, without obstacles and without forcing the unit.

Once the unit has been inserted into the enclosure, secure it from the outside with the screws. To properly secure it, use the mounting holes on the front panel of the unit.

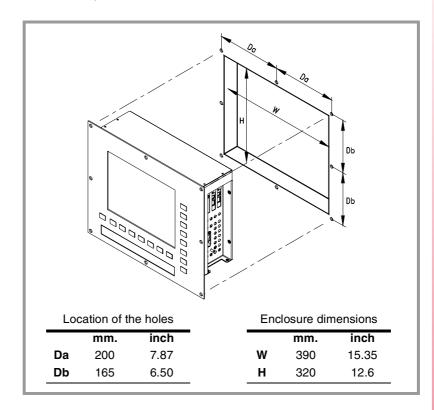

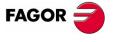

8070 CNC

#### Characteristics of the enclosure

The working temperature of the enclosure must not exceed 45°C (113°F). To ensure that it does not exceed this temperature, respect the recommended minimum gap between the sides of the enclosure and the central unit.

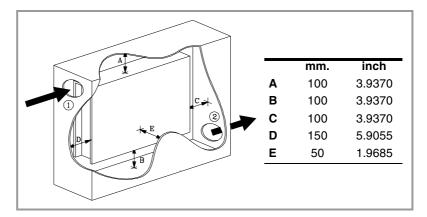

To ensure the required ambient conditions, the enclosure must have an air input next to the cables and an air output next to the fan. In this case, install fans to ventilate the enclosure and keep the temperature within the allowed limits.

Keep the enclosure clean. Anti-dust filters should be installed at the air inputs and outputs.

#### Room reserved for cables

Reserve some room for the cables in the connector area. This space makes it possible to bend the cables for the CPU connection with the recommended bending radius. Special care must be taken with the Sercos® connection because bending the optic fiber too much could break it.

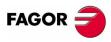

8070 CNC

PCI central unit.

#### **Front connectors**

The little compartment under the screen has the following elements.

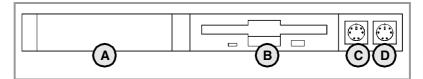

- **A.** Enclosure reserved for optional devices: PCMCIA card, CD ROM, Floppy disk, etc.
- B.31/2" floppy disk drive.
- C. Connector for a PC-compatible keyboard.
- **D.** Connector for a serial mouse with a PS-2 connector.

#### Side connectors

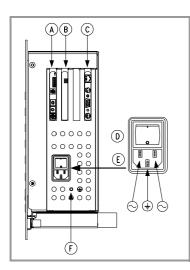

A. Communications board

See "3.5 PCI. CAN and Sercos® communications board.".

**B.** Relay for the emergency chain.

See "3.7 PCI. Relay for the emergency chain".

C. CPU board.

See "3.6 PCI. CPU board connectors".

- D. Power switch.
- **E.** Mains connection.
- F. Ground connection.

#### **Rear connectors**

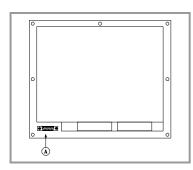

**A.** Connector for the CPU keys with the CNC keyboard. Maximum cable length is 1 meter.

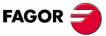

8070 CNC

#### **CAN** communications board

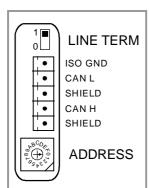

It is used to connect the various elements that make up the system.

- Keyboard and operator panel
- Remote modules.

For further information on how to configure the connection of the elements to the CAN bus, refer to section "16 CAN connection".

# CAN and Sercos® communications board.

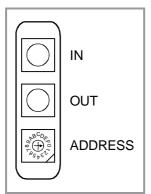

It is used to communicate with Fagor digital drives.

For further information on how to configure the connection of the elements to the Sercos® bus, refer to section "17 Sercos® Connection".

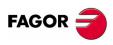

8070 CNC

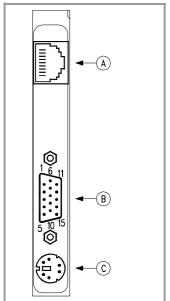

The CPU board allows connecting the unit to an Ethernet network. It also allows connecting the following peripherals to the unit.

- **A.** To connect the CNC to an Ethernet network.
- **B.**PC monitor.
- C.PC-compatible keyboard.

The mouse and the PC keyboard may also be connected from the front of the unit.

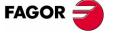

8070 CNC

# 3.7 PCI. Relay for the emergency chain

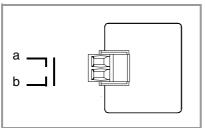

It is a normally open contact that closes when the CNC is turned on and it is running properly. It opens when turning the CNC off or due to an internal failure

This relay withstands up to 1A at 24V.

PCI central unit.

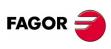

8070 CNC

# 4 PC104 central unit. General description

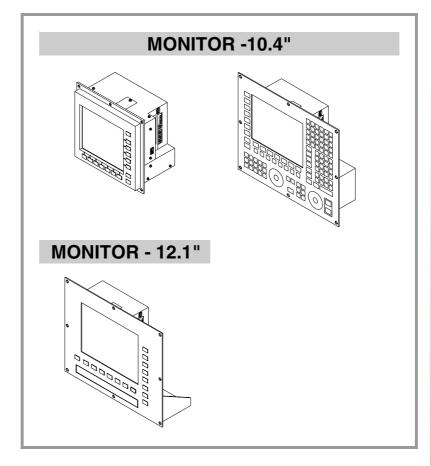

#### **Monitor**

The following monitors are available.

- 12.1" LCD monitor (18-bit color). Resolution 800x600.
- 10.4" LCD monitor (18-bit color). Resolution 800x600.

Optionally, it is also available without monitor, thus being possible to install it remotely.

#### **External connection**

This base unit has the following elements:

- CAN and Sercos® communications board.
- Connection to Ethernet and standard peripherals (PC-compatible keyboard, mouse with PS-2 connector and VGA monitor).
- Two serial communication port (COM1, COM2).
- A parallel communications port (LPT1).
- · Connector for FLOPPY disk drive.
- Connector for IDE device (CD-ROM, DVD, hard disk, etc).

#### **Power supply**

Universal DC power supply. Power with a 24 Vdc  $\pm 10\%$  and 3.5A power supply.

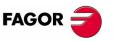

8070 CNC

# Hardware configuration

| Processor           | Pentium III 800 Mhz                                 |
|---------------------|-----------------------------------------------------|
| RAM memory          | 256 Mb                                              |
| HD                  | Yes                                                 |
| Compact flash       | Optional                                            |
| Monitor             | 10.4" LCD<br>10.4" LCD (with keyboard)<br>12.1" LCD |
| Ethernet            | T base 10/100Mhz                                    |
| Modem / Fax         | 56K                                                 |
| Battery of the CMOS | CR2450 (access from the outside)                    |

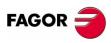

8070 CNC

# PC104 central unit. General description

#### PC104. Dimensions of the central unit without monitor 4.1

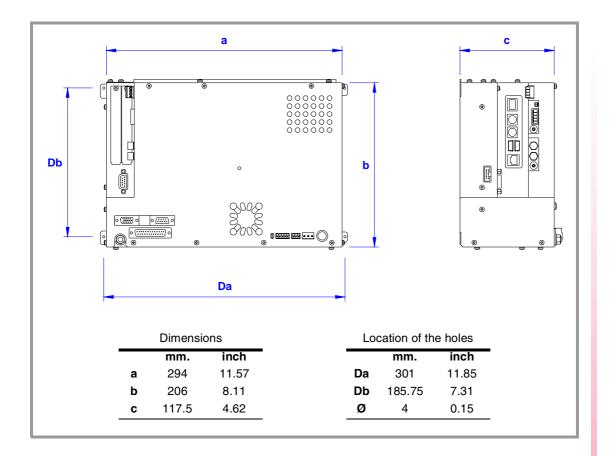

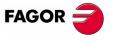

8070 CNC

#### 4.2 PC104. Technical characteristics

#### **Electrical characteristics**

□ Universal DC power supply.

Power with a 24 Vdc ±10% and 3.5A power supply.

Current peak of 51.9 A on power-up.

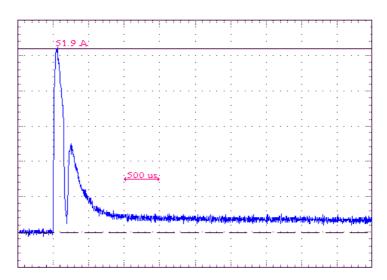

☐ Protection against over-voltage and reverse voltage.

It has a fuse that may be accessed from the outside as protection against over-voltage. Greater than 36 Vdc or 25 Vac.

It is also protected against reverse connection of the power supply, preventing it from starting up.

■ Protection against over-current.

An over-current activates the safety device inside the power supply. The central unit has an LED that turns on when this device is active. To reactivate the power supply after an over-current, just press the button for it. If the led comes back on, call the Technical Service.

The power supply may be reactivated by disconnecting it for 30 seconds.

■ Power outages.

Meets the EN 61000-4-11 regulation. It can withstand microsurges of up to 10 milliseconds

#### **Vibrations**

■ Operating:

10-57 Hz with an amplitude of 0.0375 mm at constant speed.

57-200 Hz with 0.5g of constant acceleration.

□ Packaging: Meets EN 60068-2-32 standard.

☐ Free fall packaged according to Fagor regulations: 0.5 meters.

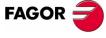

8070 CNC

#### **Ambient conditions**

- □ Relative humidity: 5-85% without condensation.
- Work temperature: 5-40°C with an average lower than 35°C.
- Storage temperature: Between -25 $^{\circ}$ C and +70 $^{\circ}$ C (77 $^{\circ}$ F and 158 $^{\circ}$ F).
- Maximum work altitude: Meets the IEC 1131-2 standard.

#### **Degree of protection**

- ☐ Front panel: It meets the protection standard IP54.
- ☐ Rear panel: It meets the protection standard IP 2X.
- ☐ Accessible parts inside: It meets the protection standard IP 1X.

The machine manufacturer must comply with the EN 60204-1 (IEC-204-1) regulation regarding electrical shocks in case of defective input/output pins with external power supply when not plugging this connector before turning the power supply on.

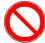

This unit MUST NOT be opened by unauthorized personnel. Only personnel authorized by Fagor Automation may manipulate the inside of this module.

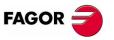

8070 CNC

#### 4.3 PC104. Characteristics of the enclosure

#### Securing the unit

The central unit must be installed in a proper enclosure that may be located on the machine or on an external support. To insert the unit into the enclosure, it must have a big enough hole to allow to insert it easily, without obstacles and without forcing the unit.

Once the unit has been inserted into the enclosure, secure it from the outside with the screws. To properly secure it, use the mounting holes on the front panel of the unit.

The dimensions of the enclosure depend on the type of monitor that comes with the central unit.

#### Characteristics of the enclosure

The working temperature of the enclosure must not exceed 45°C (113°F). To ensure that it does not exceed this temperature, respect the recommended minimum gap between the sides of the enclosure and the central unit.

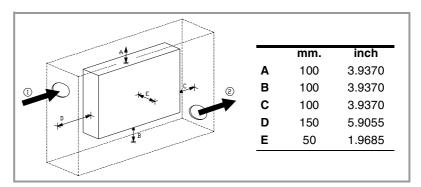

To ensure the required ambient conditions, the enclosure must have an air input next to the cables and an air output next to the fan. In this case, install fans to ventilate the enclosure and keep the temperature within the allowed limits.

Keep the enclosure clean. Anti-dust filters should be installed at the air inputs and outputs.

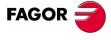

#### 8070 CNC

REF. 0501

#### Room reserved for cables

Reserve some room for the cables in the connector area. This space makes it possible to bend the cables for the CPU connection with the recommended bending radius. Special care must be taken with the Sercos® connection because bending the optic fiber too much could break it.

#### 4.4 PC104. Elements (connectors)

#### **Rear connectors**

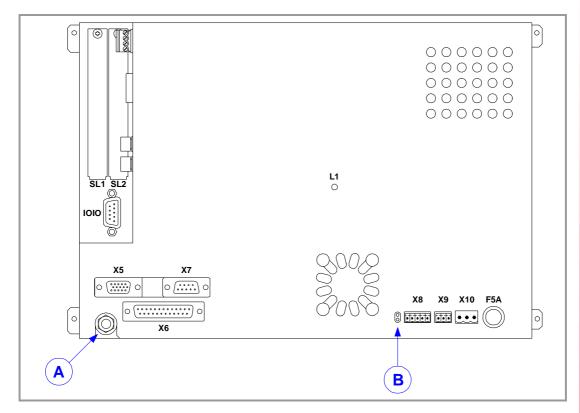

**SL1** Connector for floppy disk drive.

To connect a floppy disk drive to the central unit. See "13 Floppy disk drive.".

- SL2 Connector for IDE device (CD-ROM).
- IOIO Serial line (COM1).
  - X5 VGA output.
  - X6 Parallel port (LPT1).
  - X7 Serial line (COM2).
  - X8 Emergency battery.
  - **X9** Output to supply voltage to the operator panel.
- X10 Universal DC power supply.

For further information on how to connect the power supply, see "4.5 PC104. Power supply and battery" For further information about the electrical characteristics of the unit, see "4.2 PC104. Technical characteristics".

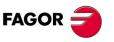

8070 CNC

#### F5A Over-voltage protection fuse.

It is possible to connect an external battery to the central unit to ensure that the CNC will keep running if there is a power outage. See "4.5 PC104. Power supply and battery".

L1 Indicator for the proper operation of the COMPCI.

Green LED blinks if the COMPCI is working fine.

#### Other elements

- **A.**Ground terminal. All ground terminals of the machine must be connected to this terminal.
- **B.**Over-voltage indicator on the power supply.

It has a red LED and a push-button. The LED turns on when there is over-current at the power supply. The button may be used to reactivate the power supply after an over-current.

For further information about the electrical characteristics of the unit, see "4.2 PC104. Technical characteristics".

#### Side connectors

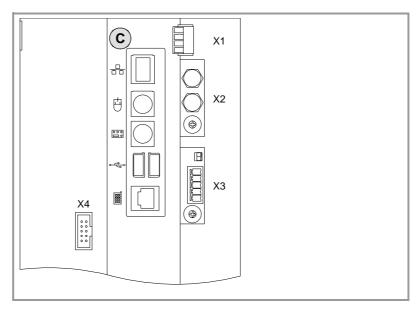

X1 Relay for the emergency chain.

See "4.9 PC104. Relay for the emergency chain".

X2 - X3 Communications board

See "4.6 PC104. CAN and Sercos® communications board.".

**X4** Connection of the CPU keys with the CNC keyboard. Maximum cable length is 1 meter.

#### Other elements

**C.**CPU board for connecting peripherals.

See "4.7 PC104. CPU board connectors".

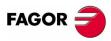

8070 CNC

#### 4.5 PC104. Power supply and battery

The central unit is powered by an external DC power supply. See "4.2 PC104. Technical characteristics".

It is also possible to connect an external battery that ensures the proper operation of the unit under AC power outages. When that happens, the central unit responds as follows:

- If the supply is interrupted for less than 2 seconds.
   The screens shows the corresponding warning and the system recovers fine.
- If the supply is interrupted for more than 2 seconds.
   After the 2 seconds, the screen shows the corresponding error and it initiates the automatic turn-off sequence.

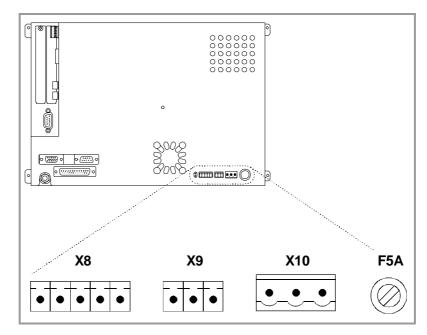

- X8 Emergency battery.
- **X9** 24V output to supply voltage to the operator panel.
- X10 Power supply.
- F5A Fuse.

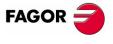

8070 CNC

# Connector X10: Universal 24V power supply

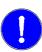

Consult the electrical characteristics of the central unit before connecting the power supply. See "4.2 PC104. Technical characteristics".

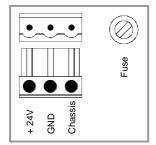

3-pin male Phoenix connector (7.62 mm pitch).

It has a fuse that may be accessed from the outside to protect against over-voltage (greater than  $36\ Vdc$  or  $25\ Vac$ ).

#### Connector X9: Power supply for the operator panel

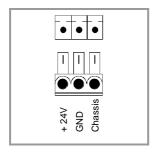

3-pin male Phoenix minicombicon connector (3.5 mm pitch).

This connector offers the possibility to supply voltage from the central unit to the operator panel. It is mainly oriented to those configurations where the operator panel is integrated into the monitor (e.g. LCD-10K) or close to it.

## Connector X8: Power supply with a battery.

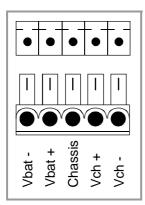

5-pin male Phoenix minicombicon connector (3.5 mm pitch).

| Signal          | Description                          |
|-----------------|--------------------------------------|
| Vbat - / Vbat + | Central unit powered by the battery. |
| Chassis         | System ground connection             |
| Vch - / Vch +   | Charge the battery.                  |

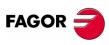

8070 CNC

## 4.6 PC104. CAN and Sercos® communications board.

#### **CAN** communications board

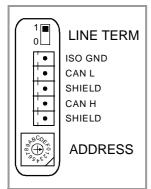

It is used to connect the various elements that make up the system.

- · Keyboard and operator panel
- Remote modules.

For further information on how to configure the connection of the elements to the CAN bus, refer to section "16 CAN connection".

# CAN and Sercos® communications board.

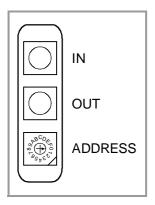

It is used to communicate with Fagor digital drives.

For further information on how to configure the connection of the elements to the Sercos® bus, refer to section "17 Sercos® Connection".

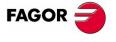

8070 CNC

#### 4.7 PC104. CPU board connectors

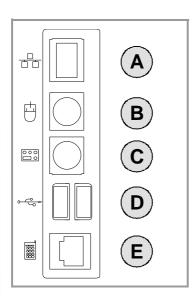

With the CPU board, it is possible to connect the most common PC peripherals, even a modem, to the CNC. It also has an Ethernet connector to integrate the CNC into a network.

- **A.** Ethernet connector.
- B. Mouse with PS-2 connector.
- C. PC-compatible keyboard.
- D. USB ports.
- E. Modem.

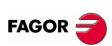

8070 CNC

### 4.8 PC104. Connectors for a floppy disk drive or IDE

## Connector SL1. Connection of a floppy disk drive

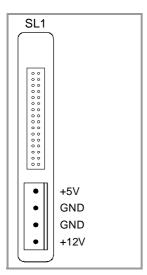

For connecting a floppy disk drive to the central unit using the floppy disk interface. See "13 Floppy disk drive.".

To access the connectors, remove the connector protecting plate. The compartment has these two connectors.

- Connector for the data cable.
   Male Header type connector with 2x17 pins and 1 inch x 1 inch (25.4 mm x 25.4 mm) pitch.
- Connector for the power cable of the peripheral device.
   Molex 5273 male connector-NA with 4 pins and 2.96 mm pitch.

#### Connector SL2. Connection of an IDE device

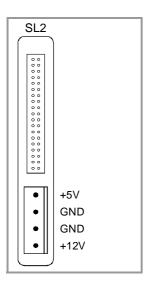

For connecting a CD-ROM drive or another device that uses an IDE interface to the central unit.

To access the connectors, remove the connector protecting plate. The compartment has these two connectors.

- Connector for the data cable.
   Male Header type connector with 2x20 pins and 1 inch x 1 inch (25.4 mm x 25.4 mm) pitch.
- Connector for the power cable of the peripheral device.
   Molex 5273 male connector-NA with 4 pins and 2.96 mm pitch.

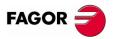

8070 CNC

# 4.9 PC104. Relay for the emergency chain

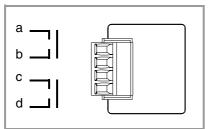

They are two normally open contacts that close when the CNC is turned on and it is running properly. They open again when turning the CNC off or due to an internal failure

These relays withstand up to 1A at 24V.

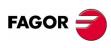

8070 CNC

## 5 PC-104 central unit with LCD-10 monitor

This chapter shows specific data for the central unit with this type of monitor. For further information on the central unit, refer to section "4 PC104 central unit. General description".

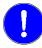

Before installing the central unit or manipulating the connectors, carefully read the information detailed in section "4 PC104 central unit. General description" of this manual.

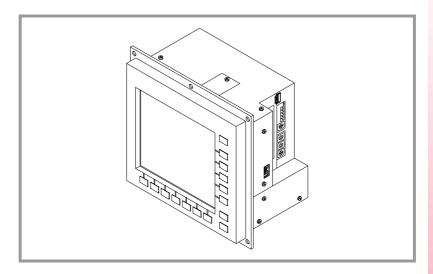

#### Type of monitor

10.4" LCD monitor (18-bit color). Resolution 800x600.

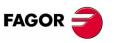

8070 CNC

## 5.1 LCD-10. Dimensions

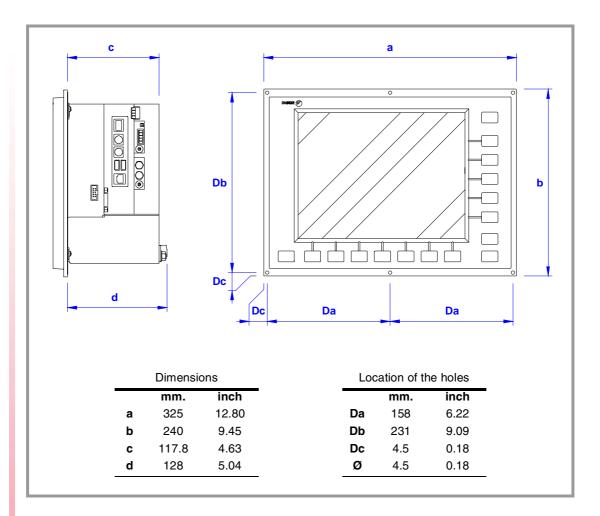

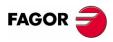

8070 CNC

#### 5.2 LCD-10. Characteristics of the enclosure

## Securing the unit

To properly secure it, use the mounting holes on the front panel of the unit.

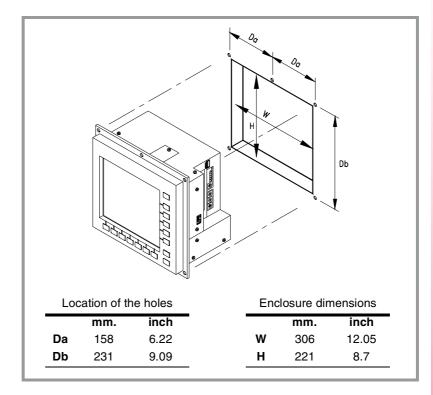

#### Characteristics of the enclosure

The working temperature of the enclosure must not exceed 45°C (113°F). To ensure that it does not exceed this temperature, respect the recommended minimum gap between the sides of the enclosure and the central unit. See "4.3 PC104. Characteristics of the enclosure".

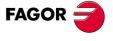

8070 CNC

## 6 PC-104 central unit with LCD-10K monitor

This chapter shows specific data for the central unit with this type of monitor. For further information on the central unit, refer to section "4 PC104 central unit. General description".

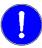

Before installing the central unit or manipulating the connectors, carefully read the information detailed in section "4 PC104 central unit. General description" of this manual.

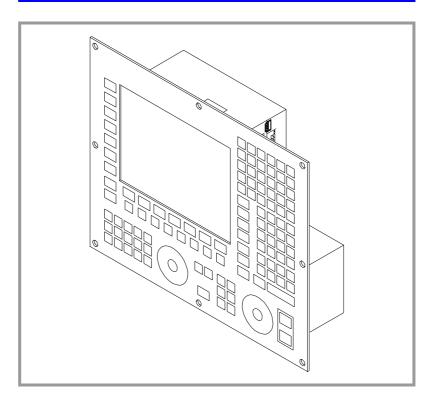

#### Type of monitor

10.4" LCD monitor (18-bit color). Resolution 800x600.

The monitor has an alpha-numeric keyboard and an operator panel integrated into it.

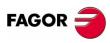

8070 CNC

Ref. 0501

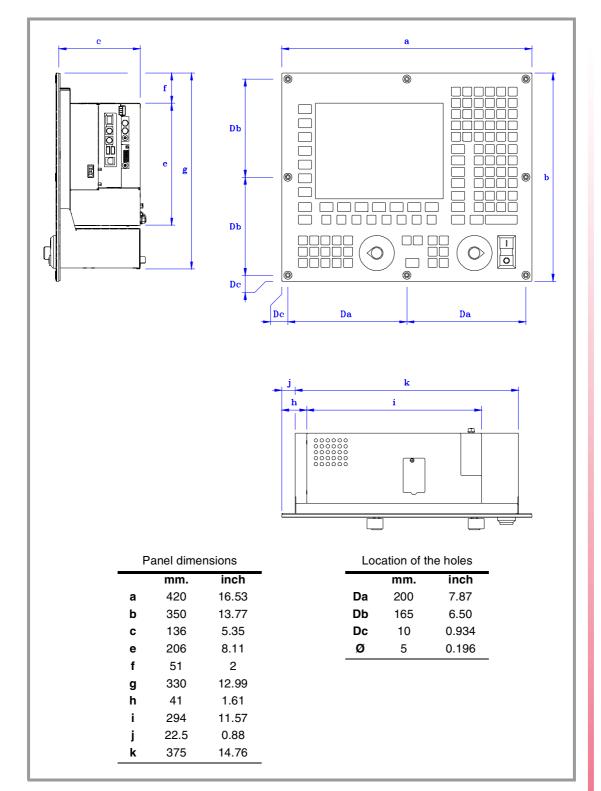

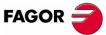

8070 CNC

Ref. 0501

#### 6.2 LCD-10K. Characteristics of the enclosure

## Securing the unit

To properly secure it, use the mounting holes on the front panel of the unit.

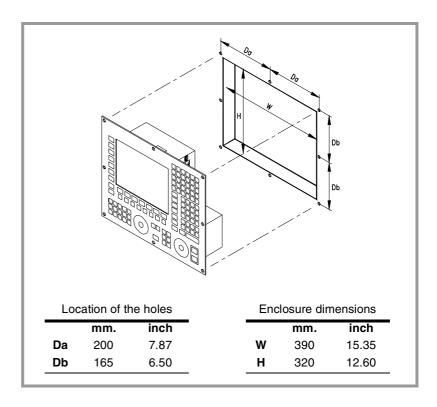

#### Characteristics of the enclosure

The working temperature of the enclosure must not exceed 45°C (113°F). To ensure that it does not exceed this temperature, respect the recommended minimum gap between the sides of the enclosure and the central unit. See "4.3 PC104. Characteristics of the enclosure".

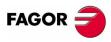

8070 CNC

#### 6.3 LCD-10K. Elements (connectors)

We now describe the specific connectors for this type of monitor: For further information on the connectors of the central unit, refer to section "4.4 PC104. Elements (connectors)".

#### **Rear connectors**

Besides the connectors of the central unit, the connectors of the operator panel are in the rear.

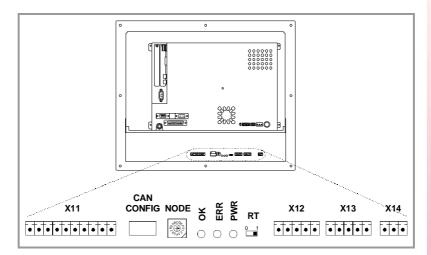

X11 Handwheel connection.

**CAN CONFIG** CAN bus configuration.

NODE Operator panel address selector on the CAN bus.

**OK** Green LED. It turns on when the bus is working fine.

ERR Red LED. It turns on when there is an error at the bus.

PWR Red LED. It turns on when the operator panel is under voltage.

RT Line termination switch for the CAN bus.

X12 Connector for the CAN bus.

X13 Connector for the CAN bus.

X14 Power supply.

For further information on how to connect and configure the CAN bus, see section "16 CAN connection" of this manual.

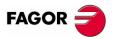

8070 CNC

#### **Connector X11: Handwheel connection**

10-pin male Phoenix minicombicon connector (3.5 mm pitch).

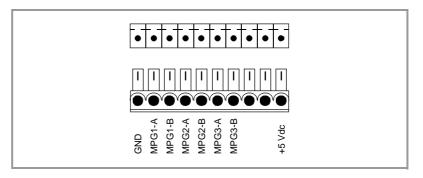

## **Connector X14: Power supply**

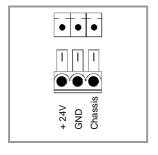

3-pin male Phoenix minicombicon connector (3.5 mm pitch).

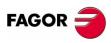

8070 CNC

## 7 PC-104 central unit with LCD-12 monitor

This chapter shows specific data for the central unit with this type of monitor. For further information on the central unit, refer to section "4 PC104 central unit. General description".

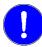

Before installing the central unit or manipulating the connectors, carefully read the information detailed in section "4 PC104 central unit. General description" of this manual.

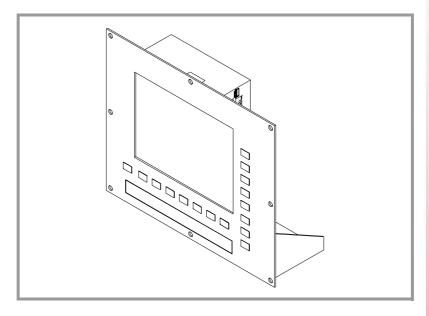

#### Type of monitor

12.1" LCD monitor (18-bit color). Resolution 800x600.

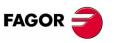

8070 CNC

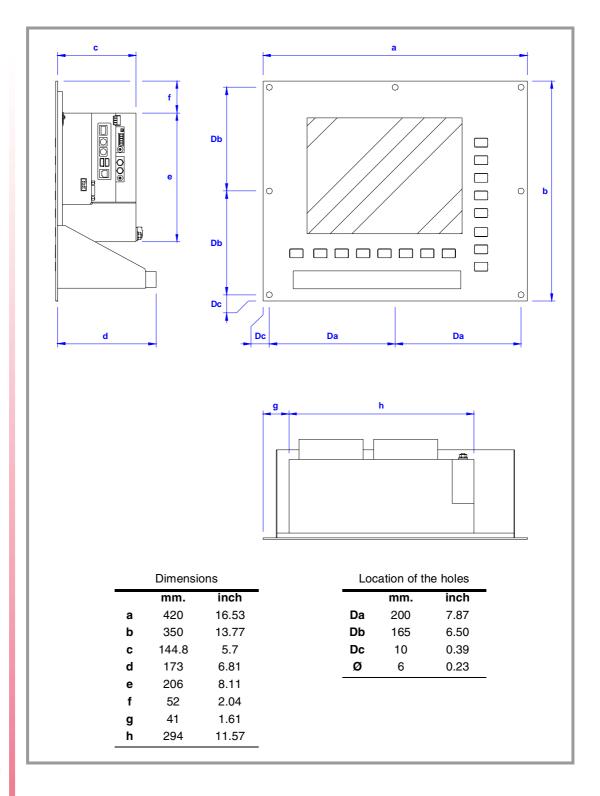

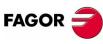

8070 CNC

#### 7.2 LCD-12. Characteristics of the enclosure

## Securing the unit

To properly secure it, use the mounting holes on the front panel of the unit.

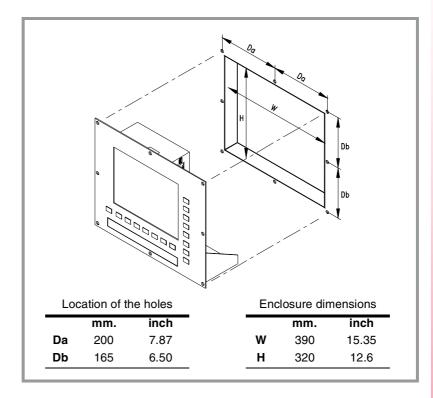

#### Characteristics of the enclosure

The working temperature of the enclosure must not exceed 45°C (113°F). To ensure that it does not exceed this temperature, respect the recommended minimum gap between the sides of the enclosure and the central unit. See "4.3 PC104. Characteristics of the enclosure".

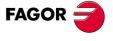

8070 CNC

#### 7.3 LCD-12. Elements (connectors)

We now describe the specific connectors for this type of monitor: For further information on the connectors of the central unit, refer to section "4.4 PC104. Elements (connectors)".

#### Front connectors

The little compartment under the screen has the following elements:

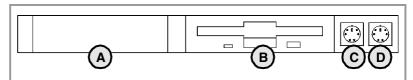

A. Enclosure reserved for optional devices:

PCMCIA card, CD ROM, Floppy disk, etc.

- **B.**3½" floppy disk drive.
- **C.**Connector for a PC-compatible keyboard.
- **D.** Connector for a serial mouse with a PS-2 connector.

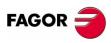

8070 CNC

# 8 Set of keyboard and operator panel (OP-Panel-H/E)

Set of alpha-numeric QWERTY keyboard with integrated operator panel. The operator panel has either an emergency button (E-stop) or a handwheel.

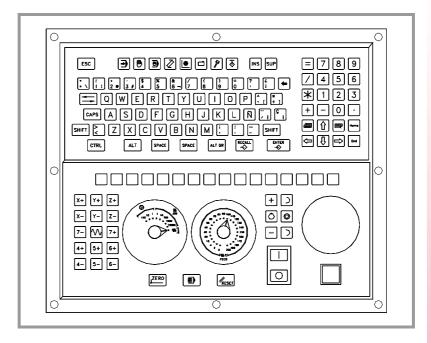

#### **Description**

- 24 Vdc universal power supply.
- Connection to the central unit through CAN bus.
- Electronic handwheels. Possibility to connect up to three handwheels with A and B signals (5 Vdc TTL).

For further information, refer to section "8.4 Elements".

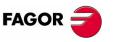

8070 CNC

#### 8.1 Dimensions

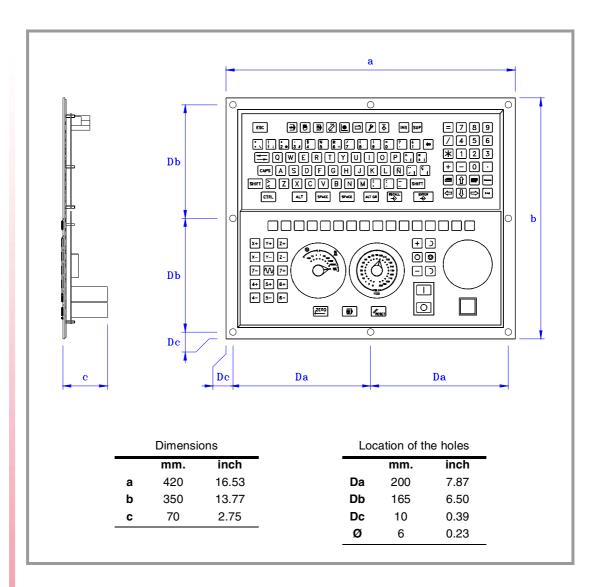

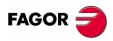

8070 CNC

#### 8.2 Technical characteristics

# **Degree of protection**

It meets the protection standard IP54.

The machine manufacturer must comply with the EN 60204-1 (IEC-204-1) regulation regarding electrical shocks in case of defective input/output pins with external power supply when not plugging this connector before turning the power supply on.

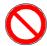

This unit MUST NOT be opened by unauthorized personnel. Only personnel authorized by Fagor Automation may manipulate the inside of this module.

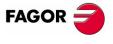

8070 CNC

# 8.3 Securing characteristics

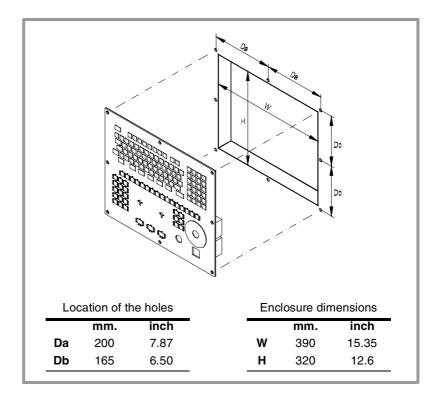

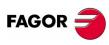

8070 CNC

#### 8.4 Elements

The connectors are in the rear.

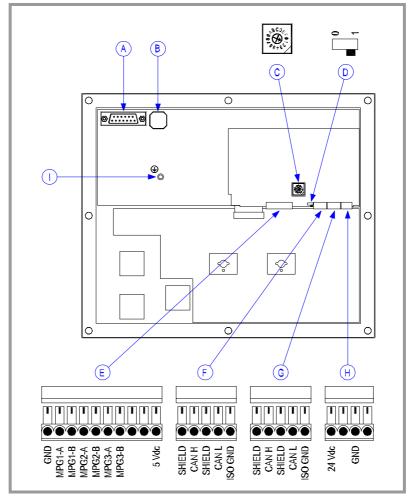

- **A.** Connection of the keys of the central unit. Maximum cable length is 1 meter.
- B. Buzzer.
- C. Keyboard address selector on the CAN bus.
- **D.** Line termination switch for the CAN bus.
- E. Handwheel connection.

Up to 3 handwheels are possible (MPG1, MPG2 and MPG3) with 5 Vdc A and B TTL signals.

- F. Connector for the CAN bus.
- G.Connector for the CAN bus.
- H. Connector to power the keyboard with 24 Vdc.
- I. Ground connection.

For further information on how to connect to the CAN bus, see section "16 CAN connection" of this manual.

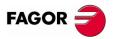

8070 CNC

# 9 Keyboard (Key Board Panel H)

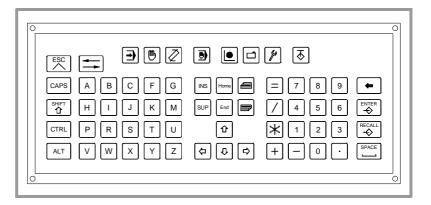

# Description

• Connection to the central unit through PS-2 connector.

For further information about the connectors, refer to section "9.4 Elements".

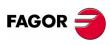

8070 CNC

# Keyboard (Key Board Panel H)

#### **Dimensions** 9.1

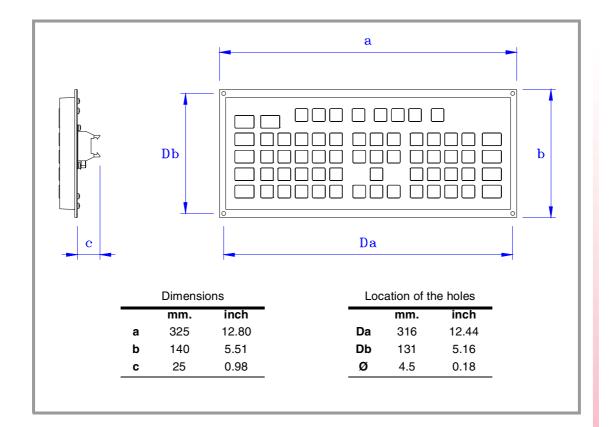

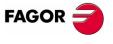

8070 CNC

#### 9.2 Technical characteristics

# Degree of protection

It meets the protection standard IP54.

The machine manufacturer must comply with the EN 60204-1 (IEC-204-1) regulation regarding electrical shocks in case of defective input/output pins with external power supply when not plugging this connector before turning the power supply on.

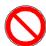

This unit MUST NOT be opened by unauthorized personnel. Only personnel authorized by Fagor Automation may manipulate the inside of this module.

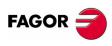

8070 CNC

# 9.3 Securing characteristics

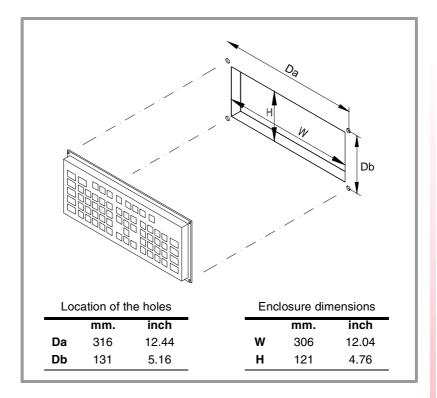

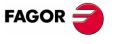

8070 CNC

Ref. 0501

#### 9.4 Elements

The connectors are in the rear.

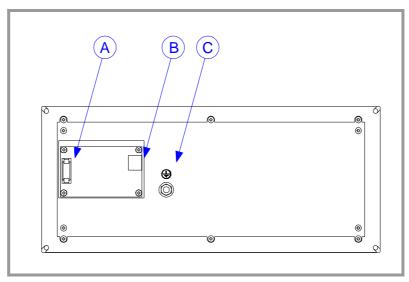

- **A.** Connection of the keys of the central unit. Maximum cable length is 1 meter.
- **B.**PS-2 connector to connect the keyboard to the central unit.
- **C.**Ground terminal. All ground terminals of the machine must be connected to this terminal.

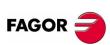

8070 CNC

# 10 Operator panel (Jog panel)

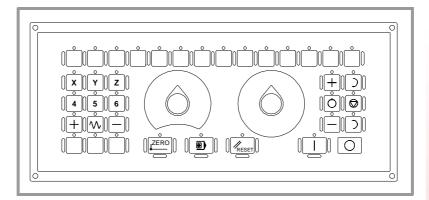

#### **Description**

- 24 Vdc universal power supply.
- Connection to the central unit through CAN bus.
- Electronic handwheels. Possibility to connect up to three handwheels with A and B signals (5 Vdc TTL).

For further information about the connectors, refer to section "10.4 Elements".

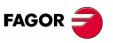

8070 CNC

Ref. 0501

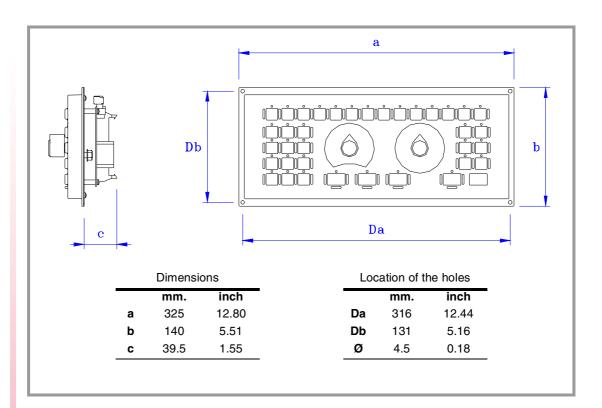

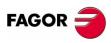

8070 CNC

# **Degree of protection**

It meets the protection standard IP54.

The machine manufacturer must comply with the EN 60204-1 (IEC-204-1) regulation regarding electrical shocks in case of defective input/output pins with external power supply when not plugging this connector before turning the power supply on.

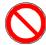

This unit MUST NOT be opened by unauthorized personnel. Only personnel authorized by Fagor Automation may manipulate the inside of this module.

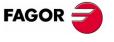

8070 CNC

# 10.3 Securing characteristics

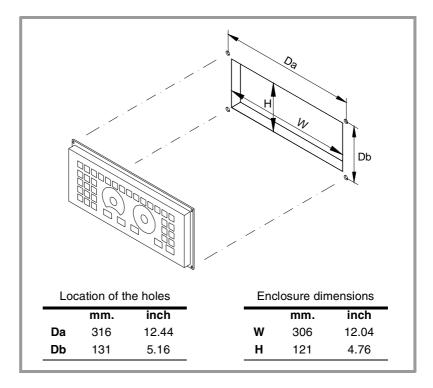

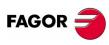

8070 CNC

#### 10.4 Elements

The connectors are in the rear.

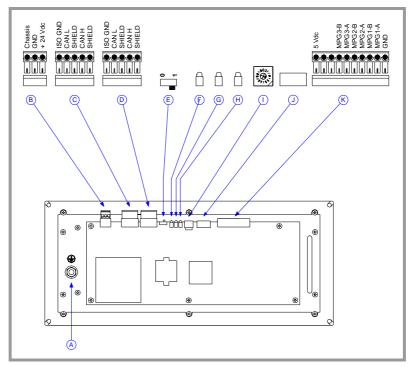

- **A.** Ground terminal. All ground terminals of the machine must be connected to this terminal.
- B. Connector to power the keyboard with 24 Vdc.
- C. Connector for the CAN bus.
- D. Connector for the CAN bus.
- E. Line termination switch for the CAN bus.
- F. Red LED. It turns on when the operator panel is under voltage.
- G. Red LED. It turns on when there is an error at the CAN bus.
- H. Green LED. It turns on when the CAN bus is working fine.
- I. Operator panel address selector on the CAN bus.
- J. CAN bus configuration.
- K. Connector for the handwheels.

Up to 3 handwheels are possible (MPG1, MPG2 and MPG3) with 5 Vdc A and B TTL signals.

For further information on how to connect and configure the CAN bus, see section "16 CAN connection" of this manual.

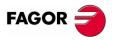

8070 CNC

# 11 "Handwheel + E-stop button" module

Set of handwheel and emergency button to connect to the PC104 central unit.

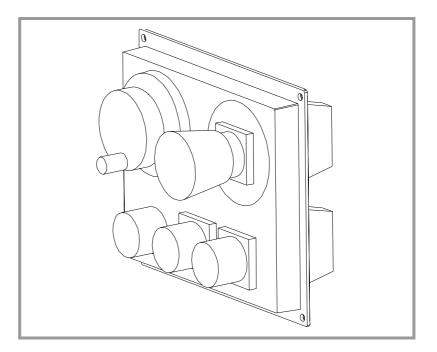

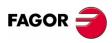

8070 CNC

# 11.1 "Handwheel + E-stop button" module dimensions

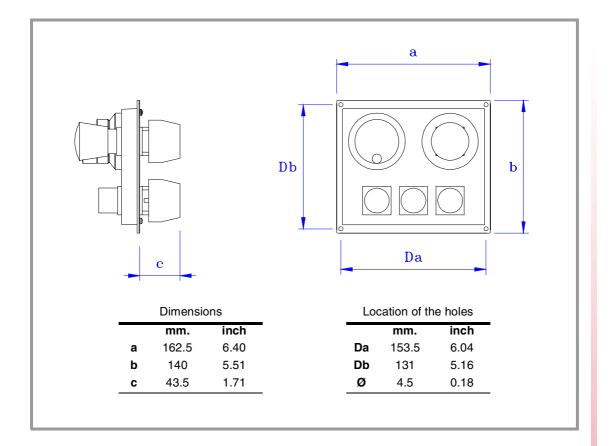

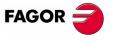

8070 CNC

Ref. 0501

Mouse module

## 12 Mouse module

Flat mouse to be connected to the PC104 central unit.

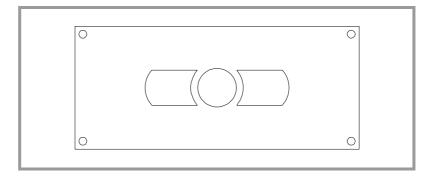

#### **External connection**

The mouse is connected to the central unit through the PS-2 connector.

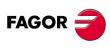

8070 CNC

#### **Mouse dimensions** 12.1

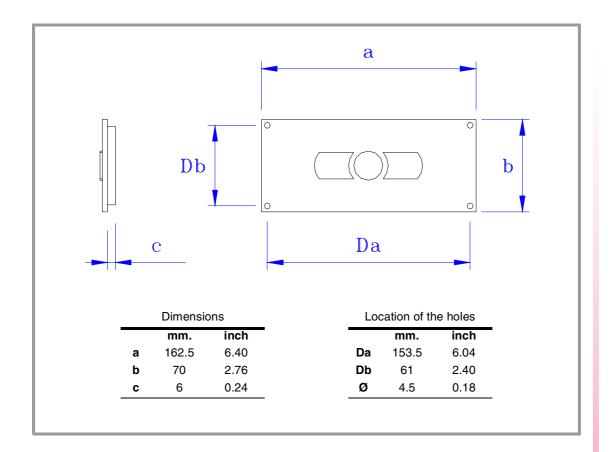

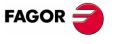

8070 CNC

Floppy disk drive.

Floppy disk drive to be connected to the PC104 central unit. It has two USB connection points.

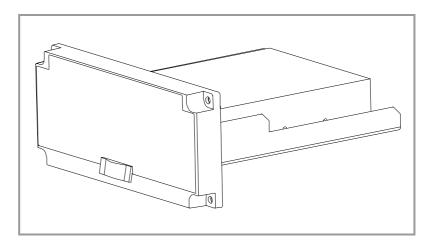

#### **External connection**

The following elements are in the rear:

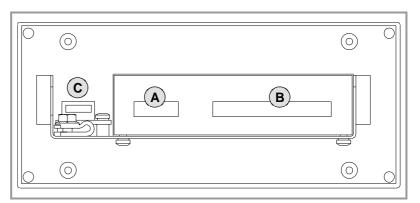

- A. Power supply.
- **B.**Connector for the data cable.
- C.USB connector.

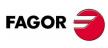

8070 CNC

# Floppy disk drive.

#### Floppy disk drive dimensions 13.1

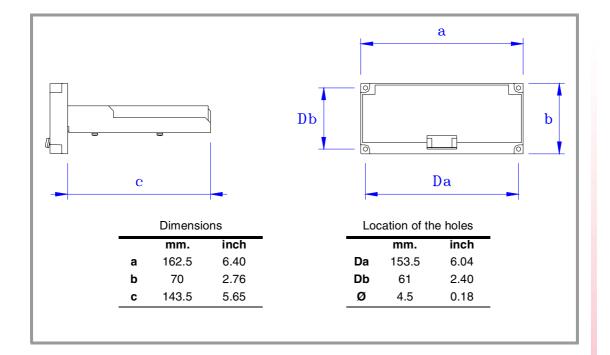

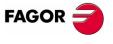

8070 CNC

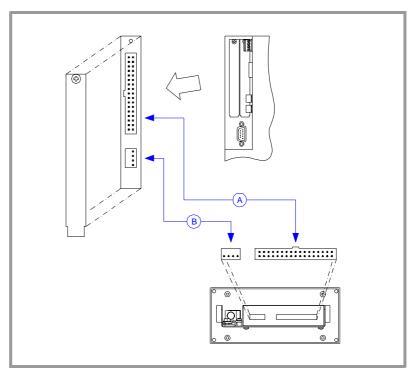

Connecting the floppy disk drive to the central unit requires a power cable, a 34-pin data cable and a standard USB cable with Type-A connectors at both ends.

- 1. Turn the central unit off and unplug the power cable.
- 2. At the central unit, remove the plate protecting the floppy disk drive connector. The floppy disk drive is connected through two connectors.
  - **A.** 34-pin connector for the data cable.
  - **B.** Connector for the power cable of the floppy disk drive.
- **3.** Connect the data cable between the floppy disk drive and the central unit.
- **4.** Connect the power cable between the floppy disk drive and the central unit.
- **5.** Connect the USB cable between thefloppy disk drive and the central unit.
- **6.** Secure the floppy disk drive in its compartment. To properly secure it, use the mounting holes on the front panel of the unit.
- 7. Plug the general power cable of the central unit.

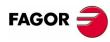

8070 CNC

## 14 Emergency battery

It is in charge of supplying power to the central unit in case of a AC power outage.

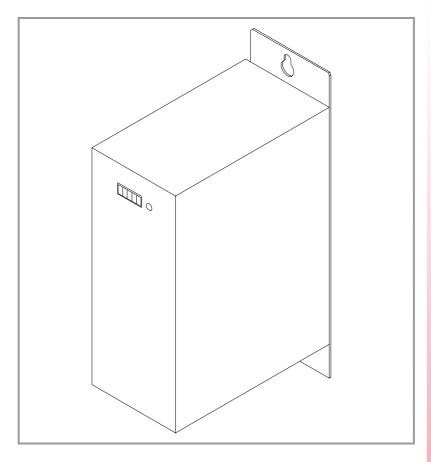

#### **Characteristics**

The battery provides an autonomy of 20 minutes after being charged for 35 hours.

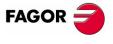

8070 CNC

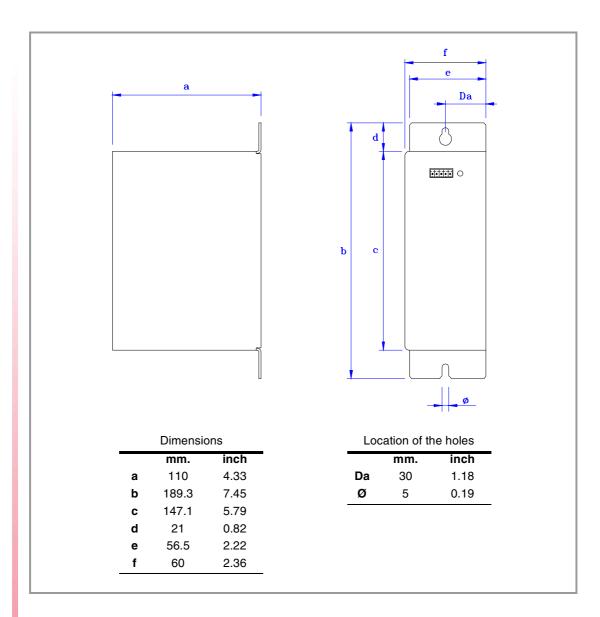

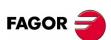

8070 CNC

## 14.2 Elements (connectors)

It has a single connector to charge the battery and supply the system when necessary.

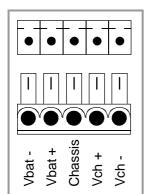

5-pin male Phoenix minicombicon connector (3.5 mm pitch).

Signal Description

| Signal          | Description                          |
|-----------------|--------------------------------------|
| Vbat - / Vbat + | Central unit powered by the battery. |
| Chassis         | System ground connection             |
| Vch - / Vch +   | Charge the battery.                  |

The LED next to the connector blinks while the battery is being charged and it stays on when the battery is charged.

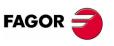

8070 CNC

Remote modules

They are distributed in groups. Each group may have up to 5 modules depending on consumption.

Place the modules on 2 profiles, according to the UNE 50022 standard, with 2 securing ends, one at each end of the group. They help securing the modules besides maintaining the right gap between the profiles.

#### **Elements**

There are full-size and half-size modules.

- Full-size modules fill out the whole box (Power Supply, Counter).
- Half-size modules occupy half the box (Analog Output, Analog Input, Digital Output, Digital Input).

All types of possible combinations are supplied with half-size modules, even units with a single half-size module (the other half will be a cover).

The mounting order to be followed from left to right is:

- Power Supply.
- · Counters.
- · Analog outputs. Half size.
- Analog inputs. Half size.
- Digital outputs. Half size.
- Digital inputs. Half size.

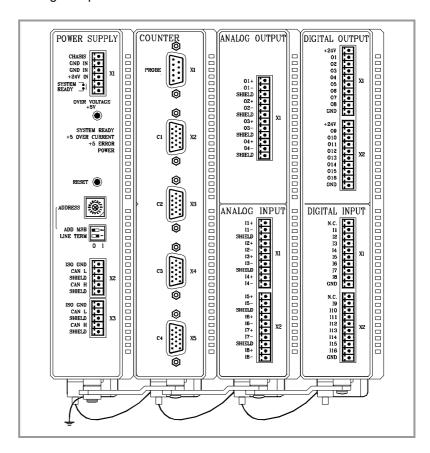

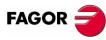

8070 CNC

#### **Dimensions**

Always leave a 140 mm gap under the modules for ventilation and later handling.

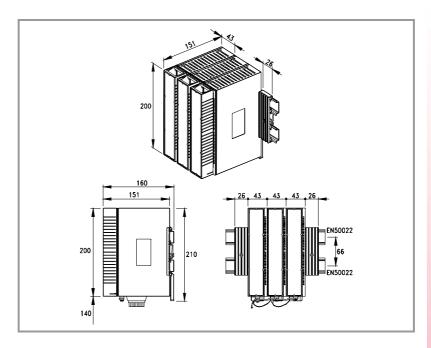

#### Connection of the modules

The modules of the group are connected as follows:

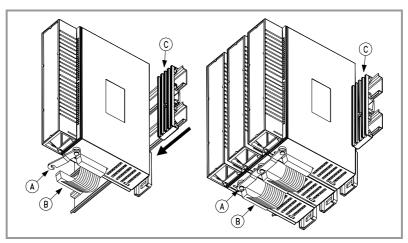

- A. For ground connection.
- **B.** Ribbon cable to interconnect the modules.
- C. Securing ends.

Each group is connected to the system (CPU, Keyboard, etc.) through the CAN bus as described later on.

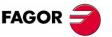

8070 CNC

Remote modules

The power supply is in charge of supplying to the rest of the modules through +5V and  $\pm 18V$  and managing the internal bus of the group. The total consumption of the group depends on the configuration of the modules.

|       |                 | 5V         | ±18V      |
|-------|-----------------|------------|-----------|
| (DI)  | Digital inputs  | 0.40 watts |           |
| (DO)  | Digital outputs | 0.65 watts |           |
| (AI)  | Analog inputs   | 0.3 watts  | 1.8 watts |
| (AO)  | Analog outputs  | 0.35 watts | 3.4 watts |
| (CT)  | Counters        | 1.75 watts |           |
| (CPU) | CPU-CAN         | 0.6 watts  |           |

The consumption of the CPU-CAN is added to each module of the configuration. When mounting two half-size modules together (in the same box), the consumption of the CPU-CAN must only be added once.

The total consumption of the group must not exceed the following maximums:

- For +5V, a maximum consumption of 10 watts.
- For ±18V, a maximum consumption of 7.2 watts.

If any of them is exceeded, double the group. Use two power supplies and distribute the modules.

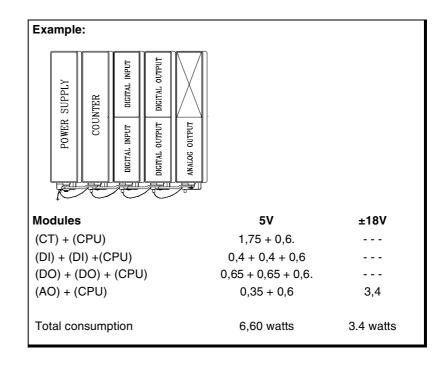

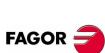

8070 CNC

#### 15.2 **Power Supply**

It must be present in all configurations (1 per group). It must be powered at 24 Vdc and connected to the system CAN bus.

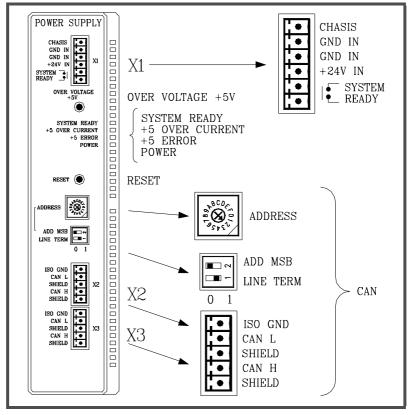

X1 Chassis For system ground connection. X1 +24V / GND For the 24 Vdc power supply. For the emergency chain from the electrical cabinet. X1 System Ready It is an internal contact that closes when the group is

Over voltage +5V It has a push-button and a red LED that turns on when activating the internal safety device of the +5V power supply.

Use the push-button to reactivate the power supply. If the LED comes back on, call the Technical Service.

System Ready Green LED that blinks when the group is ready.

+5V over-current Red LED that comes on when the +5V power supply is demanded the maximum current.

+5 error Red LED that turns on when the power supply is not capable of supplying the 5 Vdc due to over-current.

Remove some load or duplicate the group.

Power Green LED that comes on when the +5 V is working

properly.

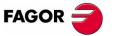

8070 CNC

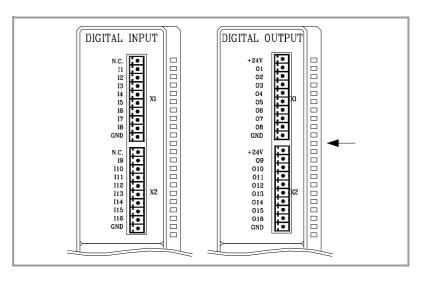

#### **Digital inputs**

All digital inputs (I), 16 per module, have a status indicating LED and are galvanically protected with opto-couplers.

The electrical characteristics of the inputs are:

Nominal voltage +24 Vdc (between +18 and +30

Vdc).

High threshold "1" over +18 Vdc
Low threshold "0" under +9 Vdc
Typical consumption of each input 5 mA.
Maximum consumption of each input 7 mA.

#### **Digital outputs**

All digital outputs (O), 16 per module, have a status indicating LED and are galvanically protected with opto-couplers.

The electrical characteristics of the outputs are:

Nominal voltage +24 Vdc (between +18 and +30 Vdc).

Output voltage 2V less than supply Vdc.

Maximum output current 500 mA per output.

The digital output modules have an 8A fuse inside for protection against over-voltage (over 33 Vdc) and against reverse connection.

The green LED located in the middle of the digital output module turns on when the module is powered with 24 Vdc and the inside fuse is OK.

#### **Probe**

The digital inputs let you handle the signal of the two probes (5 Vdc or 24 Vdc) both for analog and SERCOS® axes.

Use machine parameters to define which digital input is associated with each probe and their type of pulse.

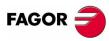

8070 CNC

## Numbering of the digital inputs and outputs

Use machine parameters to set the number of digital I/O modules connected to the same CAN Bus. If these parameters are not set, the CNC numbers the modules automatically according to the order of the remote groups (rotary switch of the Power Supply element).

#### Numbering according to the order of the remote groups

They are numbered following the order of the remote groups (rotary switch of the Power Supply element). Within each group, they are ordered from top to bottom and from left to right.

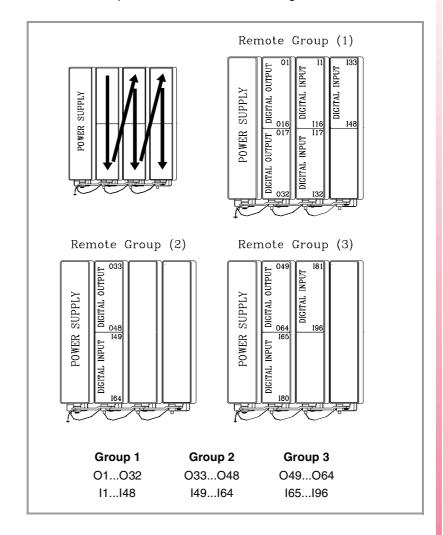

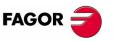

8070 CNC

#### **Numbering by machine parameters**

When the numbering is set by machine parameters, each module is assigned a base index and the inputs or outputs of that module are numbered after it. The values of the base index must be multiple of 16, plus 1 (i.e. 1, 17, 33, etc.). The base indexes may follow any order and they do not have to be sequential.

When inserting a new module, the first modules will be assigned the numbering of the table and the last one will be assigned the next valid base index after the highest one assigned until then.

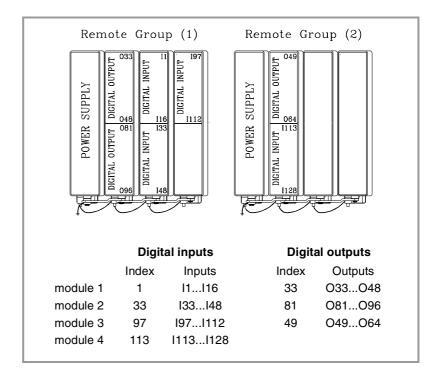

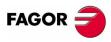

8070 CNC

## 15.4 Analog inputs and outputs

Every input and output has three connection pins (I1+, I1-, Shield) or (O1+, O1-, Shield). Use shielded cables connecting their meshes to the corresponding Shield pin.

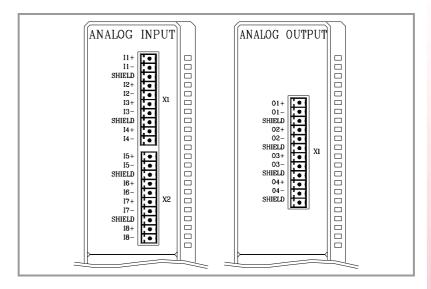

#### **Analog inputs**

All the analog inputs (8 per module) have the following characteristics:

 $\begin{array}{ll} \mbox{Voltage range} & \pm 10 \mbox{V}. \\ \mbox{Resolution} & 12 \mbox{ bits} \\ \mbox{Input impedance} & 20 \mbox{K}\Omega \\ \mbox{Maximum cable length (unshielded)} & 75 \mbox{ mm}. \\ \end{array}$ 

#### **Analog outputs**

Characteristics of the analog outputs (4 per module):

Voltage range $\pm 10V.$ Resolution16 bitsMinimum impedance of the connected device10 K $\Omega$ .Maximum cable length (unshielded)75 mm.

## Numbering of the analog inputs and outputs

They are numbered following the order of the remote groups (rotary switch of the Power Supply element). Within each group, they are ordered from top to bottom and from left to right.

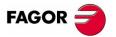

8070 CNC

Remote modules

#### 15.5 Counters

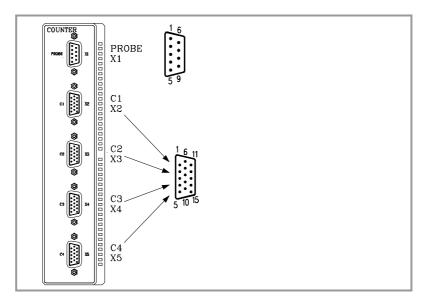

#### **Connector X1**

Not being used from software version V01.10 on.

Previous versions allowed connecting 2 probes of 5Vdc or 24Vdc From version V01.10 on, the probes are managed through digital inputs.

#### Connectors X2, X3, X4 and X5

To connect feedback devices with TTL, differential TTL or 1 Vpp sinusoidal signals.

| 1 A 2 / A 3 B 4 / B 5 I0 6 / I0 7 AL 8 / AL 9 +5 Vdc Feedback system supply output 10 Reserved 11 GND Feedback system supply output 12 Reserved 13 Reserved 14 Reserved 15 Chassis Shield                                                          |    | Signal Description |                               |  |
|----------------------------------------------------------------------------------------------------|----|--------------------|-------------------------------|--|
| Feedback signals  Feedback signals  Feedback signals  Reference signals  Reference signals  Feedback alarm  Feedback system supply output  Reserved  GND Feedback system supply output  Reserved  Reserved  Reserved  Reserved  Reserved  Reserved | 1  | Α                  | Feedback signals              |  |
| 3 B 4 /B 5 I0 6 /I0 7 AL 8 /AL 9 +5 Vdc Feedback system supply output 10 Reserved 11 GND Feedback system supply output 12 Reserved 13 Reserved 14 Reserved                                                                                         | 2  | / A                |                               |  |
| 5I0Reference signals6/ I0Feedback alarm7ALFeedback alarm8/ ALFeedback system supply output10Reserved11GNDFeedback system supply output12Reserved13Reserved14Reserved                                                                               | 3  | В                  |                               |  |
| Reference signals  7 AL  8 /AL  9 +5 Vdc  Teedback system supply output  10 Reserved  11 GND  Feedback system supply output  12 Reserved  13 Reserved  14 Reserved                                                                                 | 4  | / B                |                               |  |
| 6 / 10 7 AL 8 / AL 9 +5 Vdc Feedback system supply output 10 Reserved 11 GND Feedback system supply output 12 Reserved 13 Reserved 14 Reserved                                                                                                    | 5  | 10                 | - Reference signals           |  |
| Feedback alarm    Feedback system supply output                                                                                                    | 6  | / IO               |                               |  |
| 8 / AL 9 +5 Vdc Feedback system supply output 10 Reserved 11 GND Feedback system supply output 12 Reserved 13 Reserved 14 Reserved                                                                                                    | 7  | AL                 | - Feedback alarm              |  |
| 10 Reserved 11 GND Feedback system supply output 12 Reserved 13 Reserved 14 Reserved                                                                                                    | 8  | / AL               |                               |  |
| 11 GND Feedback system supply output 12 Reserved 13 Reserved 14 Reserved                                                                                                    | 9  | +5 Vdc             | Feedback system supply output |  |
| 12 Reserved 13 Reserved 14 Reserved                                                                                                    | 10 |                    | Reserved                      |  |
| 13 Reserved 14 Reserved                                                                                                    | 11 | GND                | Feedback system supply output |  |
| 14 Reserved                                                                                                    | 12 |                    | Reserved                      |  |
| 110001100                                                                                                    | 13 |                    | Reserved                      |  |
| 15 Chassis Shield                                                                                                    | 14 |                    | Reserved                      |  |
|                                                                                                    | 15 | Chassis            | Shield                        |  |

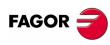

8070 CNC

## Numbering of the feedback inputs

REF. 0501

They are numbered following the order of the remote groups (rotary switch of the Power Supply element). Within each group, they are ordered from top to bottom and from left to right.

CAN connection

It is used to connect the group to the system (CPU, keyboard and other groups). The CAN connection is good for 32 elements, CPU included. There may be more than one keyboard and several groups of remote modules.

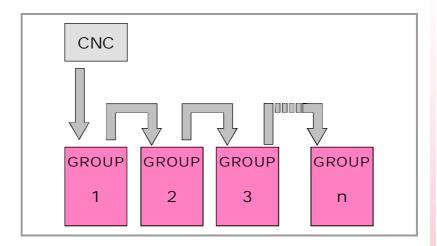

#### **CAN** connector pinout

5-pin male Phoenix minicombicon connector (3.5 mm pitch).

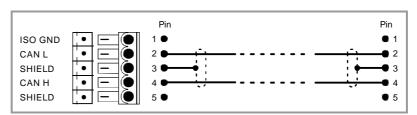

| Signal  | Description       |
|---------|-------------------|
| ISO GND | Ground / 0V       |
| CAN L   | Bus signal (LOW)  |
| SHIELD  | CAN shield        |
| CAN H   | Bus signal (HIGH) |
| SHIELD  | CAN shield        |

The connector has two shield pins. Both pins are equivalent and the CAN shield may be connected to either one.

#### **CAN** cable characteristics.

Use a specific CAN cable. The ends of all the wires and the shield must be protected by the corresponding terminal (pin). Also use the terminals (pins) to secure the cable to the connector.

Type: Shielded.

Twisted pair  $(1 \times 2 \times 0.22 \text{mm}^2)$ .

Flexibility: Extremely flexible. Minimum bending radius,

static = 50 mm and dynamic = 95mm.

Cover: PUR

Impedance: Cat.5 ( $100\Omega - 120\Omega$ )

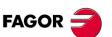

8070 CNC

#### 16.1 Module identification and connection

#### Module identification

Each one of the elements integrated into the CAN bus is identified by the 16-position rotary switch (0-15) "Address" (also referred to as "Node\_Select"). With the "ADD MSB" switch of the remote modules, the positions or elements integrated in the CAN bus may be expanded up to 32. Positions 0-15 are selected with ADD MSB=0 and positions 16-31 with ADD MSB=1.

The "Address" switch selects the address (node) occupied by each of the elements integrated into the bus. The CNC must always occupy position "0" and the rest of the modules will occupy consecutive positions starting with 1.

In order for any address change at the "Address" switch to be assumed, the corresponding module must be reset.

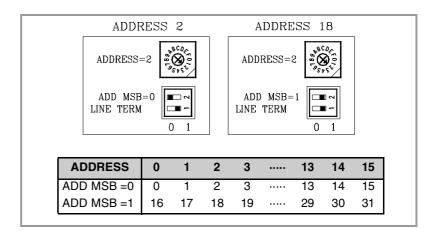

#### The "Line\_Term" switch

The "Line\_Term" switch identifies which are the elements that occupy the ends of the CAN bus; i.e. the first and last physical element in the connection.

The central unit must always be at one end of the line. The other end will be the last one of the remote module groups.

The switch position of the terminating elements must be "1" and that of the rest of the elements "0".

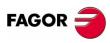

8070 CNC

### "CAN Fagor / CanOpen" configuration

At certain elements, one must select the type of CAN bus to by used, i.e. CAN Fagor or CanOpen. This is done using the "CAN F/O" switch.

CAN F/O = ON CanOpen has been selected.

CAN F/O = OFF Can Fagor has been selected.

The "CO BR" switches set the transmission speed when the CanOPEN bus has been selected.

| CAN F/O CO BR ADD MSB | 250 Kbs | 500 Kbs  |
|-----------------------|---------|----------|
| 0FF<br>1 2 3 4        | 800 Kbs | 1000 Kbs |

CAN connection

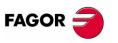

8070 CNC

It is a serial connection and any of the two connectors may be used.

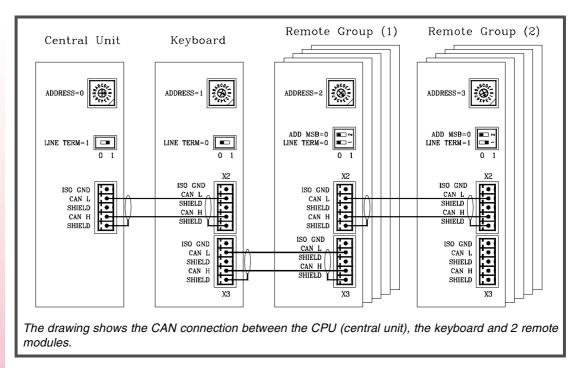

Respect the cable's minimum bending radius when connecting it. See "CAN cable characteristics."

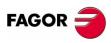

8070 CNC

## 17 Sercos<sup>®</sup> Connection

Sercos® is a communications standard especially designed for the machine-tool industry offering a simple interface between the CNC and the drives.

All the data and commands are transmitted in digital format through fiber optic lines. These lines make up a ring that interconnects all the elements that make up the system (CNC and drives).

Using the Sercos® interface considerably minimizes the necessary hardware, makes cabling simpler and grants greater reliability to the system making it immune to electrical interference (noise).

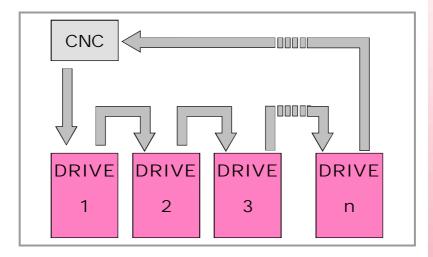

#### Sercos® cable characteristics.

Ø3,6mm or Ø6mm highly flexible fiber optic cable.

- For the Ø3.6 mm cable, a minimum static radius of 30 mm and a dynamic radius of 60 mm.
- For the Ø6 mm cable, a minimum static radius of 50 mm and a dynamic radius of 70 mm.

Type of cover PUR.

#### Cable handling

The cable provided by Fagor has its pins protected with a hood. Before connecting the cable, remove the protecting hood.

Both for removing the pins protecting hood for the pins and for plugging and unplugging the cable, hold the cable by its pin, never pull at the cable while holding it by its plastic part because it could make it useless.

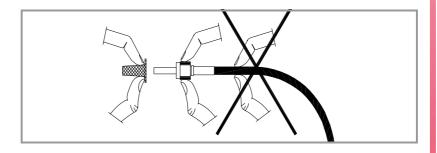

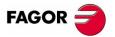

8070 CNC

#### 17.1 Module identification and connection

#### Module identification

The CNC and the drives are identified with the 16-bit rotary switch "Address" (also called "Node\_Select").

This switch selects the address (node) occupied by each of the elements integrated into the Sercos® connection. The CNC must always occupy position 0 and the drives will occupy consecutive positions starting with 1.

In order for any change at the "Address" switch to be assumed, the corresponding drive must be reset and the CNC powered off and back on.

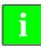

Then set certain CNC machine parameters to configure the connection.

Whether the drive identified with number 1 (for example) corresponds to the X axis, to the Y axis or to another one is irrelevant. However, it is a good idea, for clarity sake, that the machine axes X, Y, Z, U, V, W, A, B and C be assigned consecutive numbers in that order.

#### **Module interconnection**

The SERCOS® connection is carried out in a ring using fiber optic cable and joining an OUT terminal with an IN terminal.

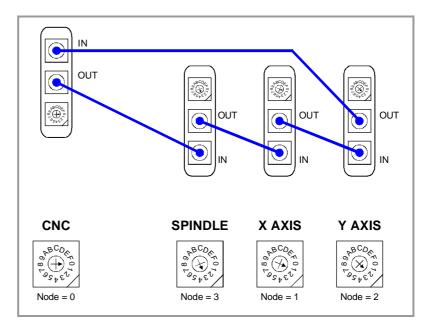

The drawing shows the SERCOS® connection of the CNC with Fagor spindle drives and the X, Y axes.

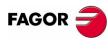

8070 CNC

## 17.2 Data exchange via Sercos®

The data exchange between the CNC and the drives takes place in each position loop. The more data is exchanged, the more overloaded the Sercos<sup>®</sup> transmission will be. These registers should be limited leaving only the ones absolutely necessary after the setup.

There is data that must necessarily be transmitted in every position loop (velocity commands, feedback, etc.) and other data that may be transmitted in several loops (monitoring, etc.). Since the CNC must know the priority of those transmissions, there must be two separate transmission channels.

#### Cyclic channel (fast)

The data is transmitted in every position loop. It contains velocity commands, feedback, etc. Each variable that is read or written at the drive is included in this data pack. In order not to overload the interface, you must limit the number of drive variables involved to the minimum necessary.

Indicate the type of data to be transmitted. The data to be sent to the drives must be placed in certain particular registers of the PLC and the data to be read from the drives is received in other registers of the PLC.

#### Service channel (slow)

The data is transmitted in several position loops. It contains monitoring data, etc.

This channel can only be accessed through high-level blocks in the part-program or from the PLC channel.

FAGOR

8070 CNC

## (UC-PCI) + (LCD-12) + (OP-Panel-H/E)

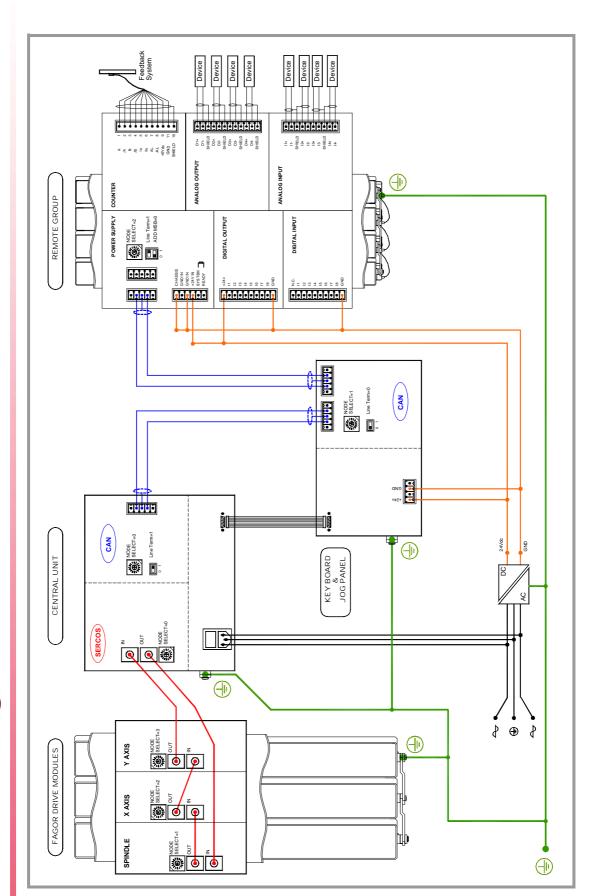

Overall connection

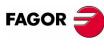

8070 CNC

# (UC-PC104) + (LCD-12) + (OP-Panel-H/E)

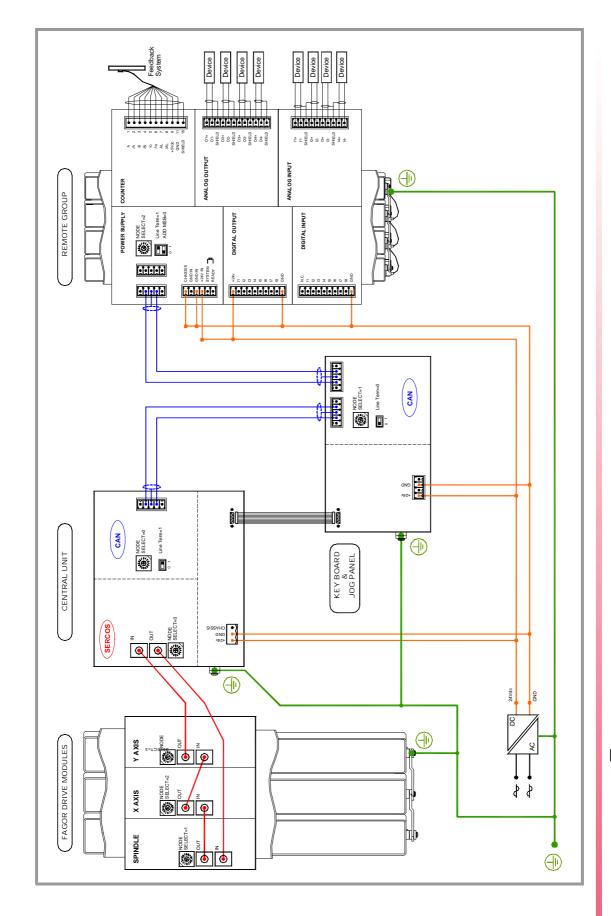

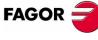

8070 CNC

# (UC-PC104) + (LCD-10) + (Key Board Panel H) + (Jog Panel)

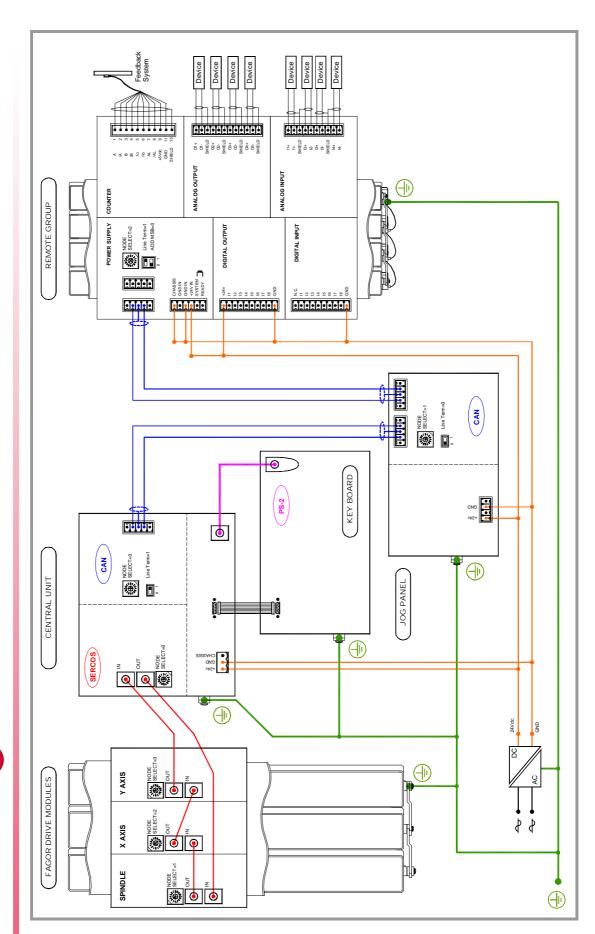

Overall connection

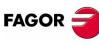

8070 CNC

Overall connection

FAGOR =

8070 CNC

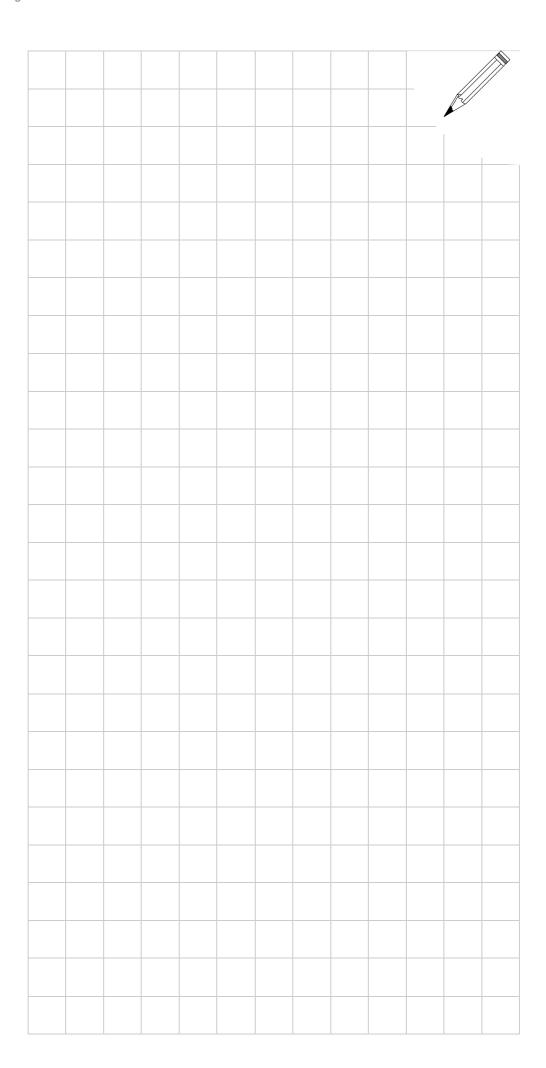

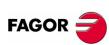

8070 CNC